# 2013

# **FintelISS** Manual de Integração e Automatização do Cupom Fiscal de Serviço

Este manual descreve tecnicamente e conceitualmente como utilizar de forma automatizada os serviços disponibilizados pela prefeitura para efetuar a emissão de cupom fiscal de serviço.

> Cupom Fiscal de Serviço Fintel Tecnologia 01/08/2013

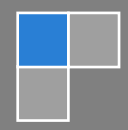

# **Sumário**

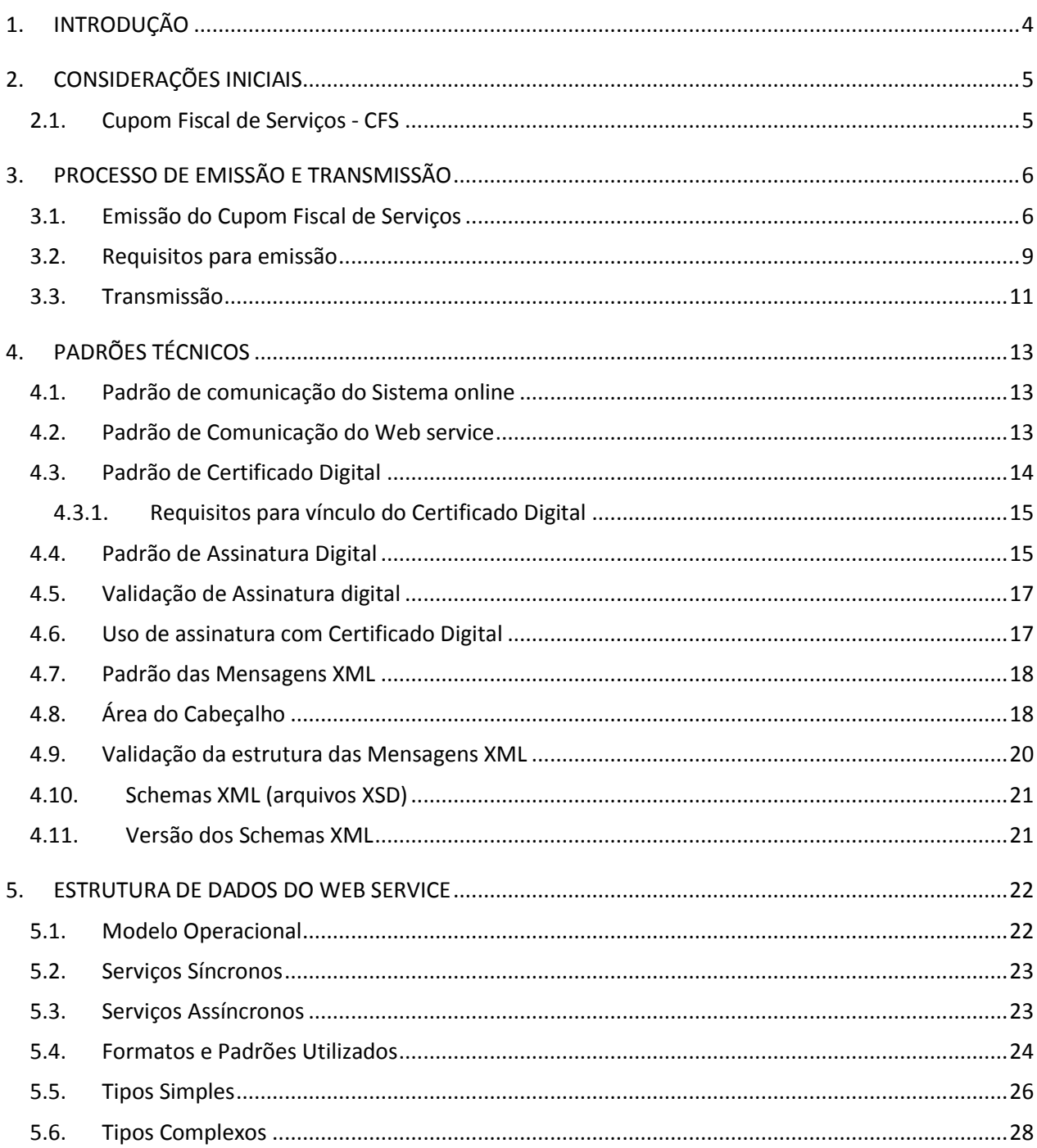

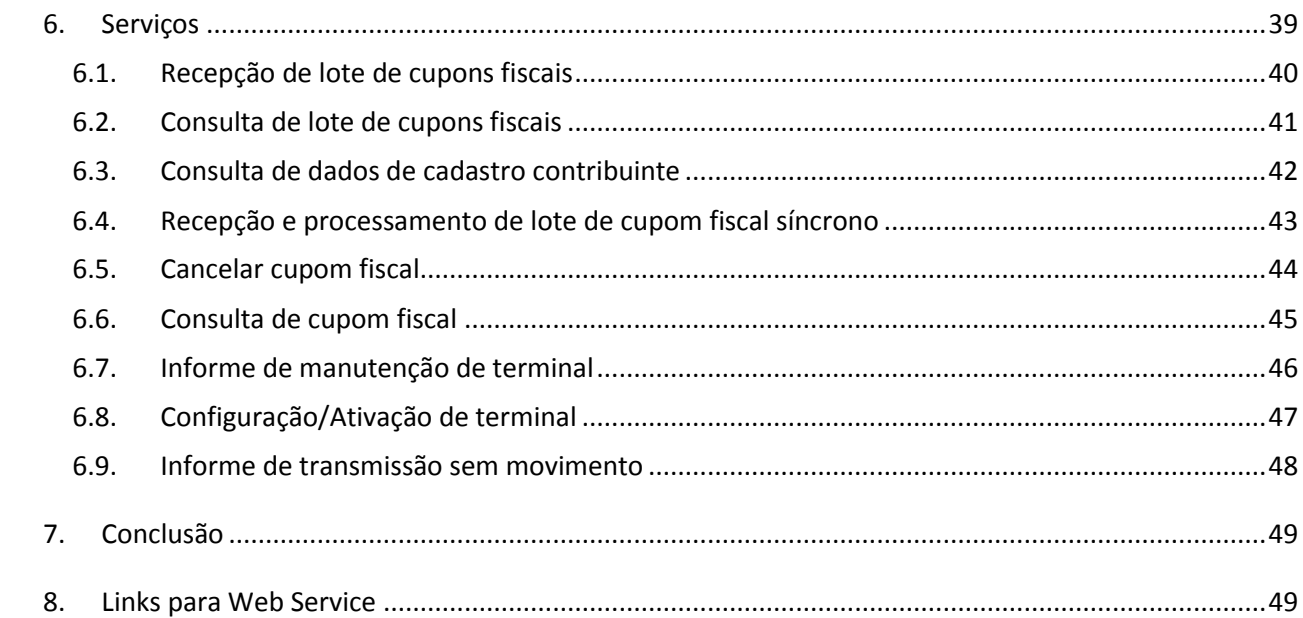

# <span id="page-3-0"></span>**1. INTRODUÇÃO**

Este manual tem como objetivo apresentar as especificações e critérios técnicos necessários para geração do arquivo utilizado para integração com o web service disponibilizado pela prefeitura aos prestadores de serviços.

A emissão do cupom fiscal de serviços poderá ser realizada:

- Utilizando o web service, onde os contribuintes poderão integrar seus próprios sistemas com o sistema de recepção de cupons fiscais de serviços emitidos do município.
- <span id="page-3-1"></span>Ou, fazendo a emissão em sistema disponibilizado pela prefeitura.

## **2. CONSIDERAÇÕES INICIAIS**

Considerando o volume de realizações ou prestação de serviços e a dificuldade em emitir uma Nota Fiscal Eletrônica para cada contribuinte (pessoa física), foi concebido um novo tipo de documento fiscal o Cupom Fiscal de Serviços (CFS). O CFS utiliza padrões semelhantes ao da NFS-e e permite de maneira simplificada o registro das operações de serviços para pessoas físicas agilizando o processo cumprimento da obrigatoriedade imposto pela legislação da NFS-e.

A versão 1.0 do CFS visa beneficiar os contribuintes permitindo a padronização e melhorando a qualidade das informações declaradas. Em consequência este processo facilitará a declaração fiscal de operações de serviços realizadas em grande volume.

## <span id="page-4-0"></span>**2.1. Cupom Fiscal de Serviços - CFS**

A emissão do CFS é um processo parcialmente online realizado através de sistema próprio ou disponibilizado pela prefeitura. Após sua emissão os sistemas emissores deverão efetuar a transmissão ao web service da prefeitura armazenando-o eletronicamente na base de dados do município.

Para que a declaração de emissão do CFS seja efetuada, os dados que o compõem serão informados, analisados, processados, validados e armazenados para contabilização do imposto devido.

A responsabilidade pela emissão do cupom fiscal de serviços e pelo correto fornecimento dos dados à Administração Tributária Municipal é do contribuinte.

# <span id="page-5-0"></span>**3. PROCESSO DE EMISSÃO E TRANSMISSÃO**

## <span id="page-5-1"></span>**3.1. Emissão do Cupom Fiscal de Serviços**

A emissão do Cupom Fiscal de Serviços poderá ser realizada em ambiente off-line, pois não necessita de autorização prévia pelo web service da prefeitura. No entanto, deverão ser seguidos rigidamente os padrões definidos neste manual para emissão, impressão e transmissão do CFS.

O cupom fiscal de serviços deverá conter as seguintes informações:

- Dados do Prestador de serviços
- Dados do Tomador de Serviços
- Informações sobre serviço prestado
- Código de autenticidade que possibilite sua identificação

As informações abaixo compõem o **código de autenticidade** do cupom fiscal de serviços

- VTL: Valor total do Cupom sem pontos e vírgula com duas casas decimais.
- DATA: AAAAMMDD
- NUMEROCUPOM: Número do Cupom Fiscal
- ALVARA: Alvará do Prestador de serviços
- SERIE: Número da série do Cupom Fiscal

A concatenação destas informações em formato hexadecimal irá gerar um número, conforme exemplo a seguir.

Cupom Fiscal de Serviços exemplo:

- Alvará: 12345
- Valor: R\$ 12,50
- Número do cupom: 1
- Data: 01/08/2012
- Série: 1

**Formato:** VTL + DATA + NUMEROCUPOM + ALVARA + SERIE

**Valores:** 1250 + 20120801 + 1 + 12345 + 1

**Hexadecimal:** 4E2 + 13304E1 + 1 + 3039 + 1

**Código de autenticidade:** 4E213304E1130391

A impressão do cupom fiscal de serviços é obrigatória, porém não será exigido nenhum equipamento emissor específico. Entretanto sugerimos que sejam utilizadas impressoras térmicas ou de matricial.

#### **Informações do Cupom Fiscal de Serviços impresso**

- Informações do Prestador
	- o Razão Social
	- o Endereço Completo
	- o CNPJ
	- o Alvará
- Informações do Tomador
	- o Nome do Tomador
	- o Documento de identificação do tomador
- Informações de emissão
	- o Data e Hora da Emissão
	- o Código de autenticidade
- Titulo: CUPOM FISCAL DE SERVIÇOS
- Informações do serviço
	- o Código do Item da lista de serviços
	- o Código CNAE relacionado ao Item da lista de serviços
	- o Descrição do serviço
	- o Valor Deduções
	- o Valor Base de calculo
	- o Valor Contábil
- Valor total do Cupom

#### **Cancelamento do Cupom Fiscal de Serviços**

O cancelamento do cupom fiscal será realizado localmente, sem a necessidade de transmissão antecipada para autorização pela prefeitura em casos em que este ainda não foi transmitido. Porém, conforme decreto que regulamenta a emissão do CFS o cancelamento estará vedado à mesma data de emissão do cupom. Ou seja, o cancelamento deverá ser efetuado na mesma data em que o cupom foi emitido.

Para situações onde o cupom fiscal já foi transmitido e o contribuinte desejar efetuar o cancelamento na base de dados da prefeitura deverá ser respeitado o critério citado acima.

#### **Emissão de CFS para pessoa jurídica**

<span id="page-7-0"></span>A emissão de CFS a pessoa jurídica é vedada, neste caso o contribuinte que possuir autorização para emitir Cupom Fiscal de Serviços estará automaticamente autorizado a emitir NFS-e. Portanto, para pessoa jurídica é necessária emissão da NFS-e.

#### **3.2. Requisitos para emissão**

#### **Credenciamento de desenvolvedores**

O desenvolvedor ou empresa desenvolvedora do sistema emissor de CFS deve realizar o devido credenciamento através do link "Credenciamento de desenvolvedores" disponível SOMENTE no ambiente de homologação. Neste link estão presentes todos os passos e informações necessárias.

Desenvolvedores ou empresas que já possuem credenciamento para integração e emissão da NFS-e não precisarão refazê-lo.

Para a integração e emissão de CFS é necessário que o contribuinte efetue o vínculo entre a sua empresa e o desenvolvedor credenciado. Esse procedimento poderá ser realizado através do sistema online informando o *protocolo de autorização* fornecido pelo desenvolvedor.

*Protocolo de autorização:* Este protocolo é gerado e fornecido ao desenvolvedor no momento que a solicitação de credenciamento é autorizada pela prefeitura.

#### **Homologação técnica**

A homologação técnica deverá ser agendada pelo desenvolvedor no momento que este considerar que o sistema emissor atende todos os requisitos para emissão do CFS. A realização deste agendamento estará disponível somente no ambiente de Homologação através do sistema online.

O processo de homologação de sistemas que pretendem emitir CFS exigirá a homologação técnica que será realizada **localmente** em ambiente que deverá ser disponibilizado pelo solicitante. Caso o desenvolvedor do sistema emissor seja estabelecido fora do município, deverá se atentar ao detalhe que as homologações ocorrerão somente nesta localidade. Portanto, deverá providenciar um local para que a homologação seja realizada, podendo este ser o estabelecimento de um contribuinte com sede no município.

A homologação visa verificar alguns critérios de funcionamento do sistema emissor e na data agendada o ambiente disponibilizado deverá conter as seguintes características:

- Certificado digital instalado.
- Sistema instalado, mas não configurado.
- Impressora instalada e configurada para impressão do CFS.
- Acesso à internet

É imprescindível a presença de um responsável capacitado a responder dúvidas a respeito do sistema emissor de CFS, quando este for um sistema próprio.

Todo terminal independentemente de utilizar sistema próprio ou sistema disponibilizado pela prefeitura deverá ser ativado através do método configuração online por meio da informação da chave de segurança fornecida na solicitação de autorização. Este método retornará os dados de cadastro do contribuinte, informações de atividades autorizadas e resumo de transmissão para o terminal. Estas informações deverão ser utilizadas para emissão do CFS.

Somente depois de autorizado o contribuinte terá acesso ao ambiente de produção para iniciar o registro das operações através do CFS.

#### **Autorização para emissão do CFS**

Todos os contribuintes que optarem pela emissão do Cupom Fiscal de Serviços deverá realizar a solicitação de autorização para tal.

Todo terminal terá uma chave de segurança que possibilita sua identificação. Esta chave será obtida depois de efetuar a solicitação de autorização no sistema online, através da tela de detalhes. É importantíssimo o armazenamento desta chave porque será utilizada em todos os métodos do web service.

A data de início para emissão com o cupom fiscal de serviços poderão ser agendadas no momento da solicitação.

O prazo mínimo para agendamento do início das operações de emissão do cupom fiscal de serviços é de 3 (três) dias corridos a partir da data de solicitação.

O prazo máximo para agendamento do início das operações de emissão do cupom fiscal de serviços é de 15 (quinze) dias corridos a partir da data de solicitação.

#### **Requisitos básicos para utilização do sistema disponibilizado pela Prefeitura**

- a) Requisitos de Sistema
	- Sistema operacional Windows.
	- Silverlight 4.0 Instalado.
- b) Impressoras Homologadas
	- Daruma DR600
	- Daruma DR700

#### <span id="page-10-0"></span>**3.3. Transmissão**

#### **Declaração de Cupons Fiscais**

Todos os terminais emissores estão obrigados a transmitir diariamente a relação de CFS gerados.

Uma vez que não haja operações de serviços registradas no dia será obrigatório o envio da transmissão sem movimento.

#### **Informe de manutenção**

Em situações em que o terminal emissor precisará interromper a emissão de CFS para manutenção se faz obrigatório o informe de manutenção, podendo este ser realizado através do próprio terminal.

Para os casos onde o terminal emissor estiver indisponível, inclusive para o

informe de manutenção, poderá ser realizada pelo sistema online disponibilizado através do menu Cupons Fiscais.

#### **Armazenamento**

Todos os cupons fiscais emitidos deverão ser armazenados em formato XML por cinco anos, mesmo depois da transmissão para a base de dados da prefeitura. Isto também se aplica a CFS cancelados.

#### **Impressão**

A impressão de do cupom fiscal é obrigatória e não será permitida a substituição desta operação por envio através de meio eletrônico.

Para casos onde o contribuinte é prestador de serviços e também comercializa mercadorias, será permitida a impressão de um único Cupom de Fiscal, com o destaque da informação de serviços dentro dos padrões especificados pelo estado. Porém é obrigatória a geração e transmissão do arquivo exclusivo para o Cupom Fiscal de Serviços do município.

# <span id="page-12-0"></span>**4. PADRÕES TÉCNICOS**

#### <span id="page-12-1"></span>**4.1. Padrão de comunicação do Sistema online**

Como a própria definição já descreve o sistema de recepção dos dados de CFS é online, ou seja, o único meio físico de comunicação para transmissão os dados à Prefeitura é a internet. Toda a documentação referente ao modelo do arquivo a ser transmitido está presente neste manual.

#### <span id="page-12-2"></span>**4.2. Padrão de Comunicação do Web servisse**

O meio físico de comunicação utilizado entre os sistemas de informação dos contribuintes e o sistema de transmissão dos Cupons Fiscais de Serviço será a Internet, com o uso do protocolo SSL, que além de garantir um duto de comunicação seguro, permite a identificação do servidor e do cliente com a utilização de certificados digitais, eliminando a necessidade de identificação tradicional do usuário com a utilização de usuário e senha.

O modelo de comunicação segue o padrão web services definido pelo WS-I Basic Profile.

A troca de mensagens entre o web service e o sistema do contribuinte será realizada no padrão SOAP, com troca de mensagens XML no padrão Style/Enconding: Document/Literal, wrapped. A opção "wrapped" representa a chamada aos métodos disponíveis com a passagem de mais de um parâmetro. Para descrever os serviços disponibilizados, será utilizado um documento WSDL (Web Service Description Language). O WSDL é o padrão recomendado para descrição de serviços SOAP.

<span id="page-12-3"></span>As chamadas aos serviços serão feitas enviando como parâmetro um documento XML a ser processado pelo sistema.

#### **4.3. Padrão de Certificado Digital**

Os certificados digitais utilizados no sistema municipal serão emitidos por Autoridade Certificadora credenciada pela Infraestrutura de Chaves Públicas Brasileira – ICP-Brasil, de pessoa física ou jurídica, dos tipos A1 ou A3.

Para a assinatura digital dos documentos envolvidos aceitar-se-á somente o certificado digital vinculado ao respectivo alvará do cadastro econômico do município.

Os certificados digitais serão exigidos em 3 (três) momentos distintos para a integração entre o sistema do contribuinte e o Web service:

- Vínculo de Certificado em sistema online: O certificado digital utilizado para essa função deverá conter o CNPJ do estabelecimento emissor do Cupom Fiscal ou o CNPJ do estabelecimento matriz. A operação deverá ser realizada via sistema online. Somente após este procedimento os arquivos assinados com o certificado em questão serão aceitos pelo Web service.
- Assinatura de Mensagens: O certificado digital utilizado para essa função deverá conter o CNPJ do estabelecimento emissor do Cupom Fiscal ou o CNPJ do estabelecimento matriz ou CPF quando o prestador de serviços for pessoa física. O certificado digital deverá ter o "uso da chave" previsto para a função de assinatura digital, respeitando a Política do Certificado.
- Durante a transmissão das mensagens entre os servidores do contribuinte e os serviços disponibilizados pela prefeitura. O certificado digital utilizado para identificação do aplicativo do contribuinte deverá conter o CNPJ do responsável pela transmissão das mensagens, mas não necessita ser o mesmo CNPJ do estabelecimento considerando um único certificado para matriz e filial.

#### <span id="page-14-0"></span>**4.3.1. Requisitos para vínculo do Certificado Digital**

Para que o vinculo de certificado seja realizado com sucesso, será necessário que alguns requisitos sejam atendidos:

Para o sistema operacional **Windows XP**, é necessário que esteja instalada a atualização **Service Pack 3**. Isto é necessário devido ao formato de criptografia de certificados emitidos a partir de 1º de Janeiro de 2012 (SHA2).

O mesmo problema se aplica ao S.O **Windows Server 2003,** neste caso é necessária aplicação do **Hotfix** disponibilizado pela Microsoft. Segue abaixo o link para download:

<http://support.microsoft.com/kb/938397>

#### <span id="page-14-1"></span>**4.4. Padrão de Assinatura Digital**

As mensagens enviadas aos serviços disponibilizados pela prefeitura são documentos eletrônicos elaborados no padrão XML e devem ser assinados digitalmente com um certificado digital que contenha o CNPJ do estabelecimento ou o CPF do prestador de serviços quando este for pessoa física.

Para garantir minimamente a integridade das informações prestadas e a correta formação dos arquivos XML, o contribuinte deverá submeter as mensagens XML para validação pela linguagem de Schema do XML (XSD – XML Schema Definition), disponibilizada através do menu de "Manuais do sistema" com o nome "**Arquivos XSD (Schema para XML)**".

Os elementos abaixo estão presentes dentro do certificado do contribuinte tornando desnecessária a sua representação individualizada no arquivo XML. Portanto, o arquivo XML não deve conter os elementos:

<X509SubjectName> <X509IssuerSerial>

#### <X509IssuerName> <X509SerialNumber> <X509SKI>

Deve-se evitar o uso das TAGs abaixo, pois as informações serão obtidas a partir do certificado do emitente:

<KeyValue> <RSAKeyValue> <Modulus> <Exponent>

O padrão de assinatura XML definido pelo [http://www.w3.org/TR/xmldsig-core/,](http://www.w3.org/TR/xmldsig-core/) segue o seguinte leiaute:

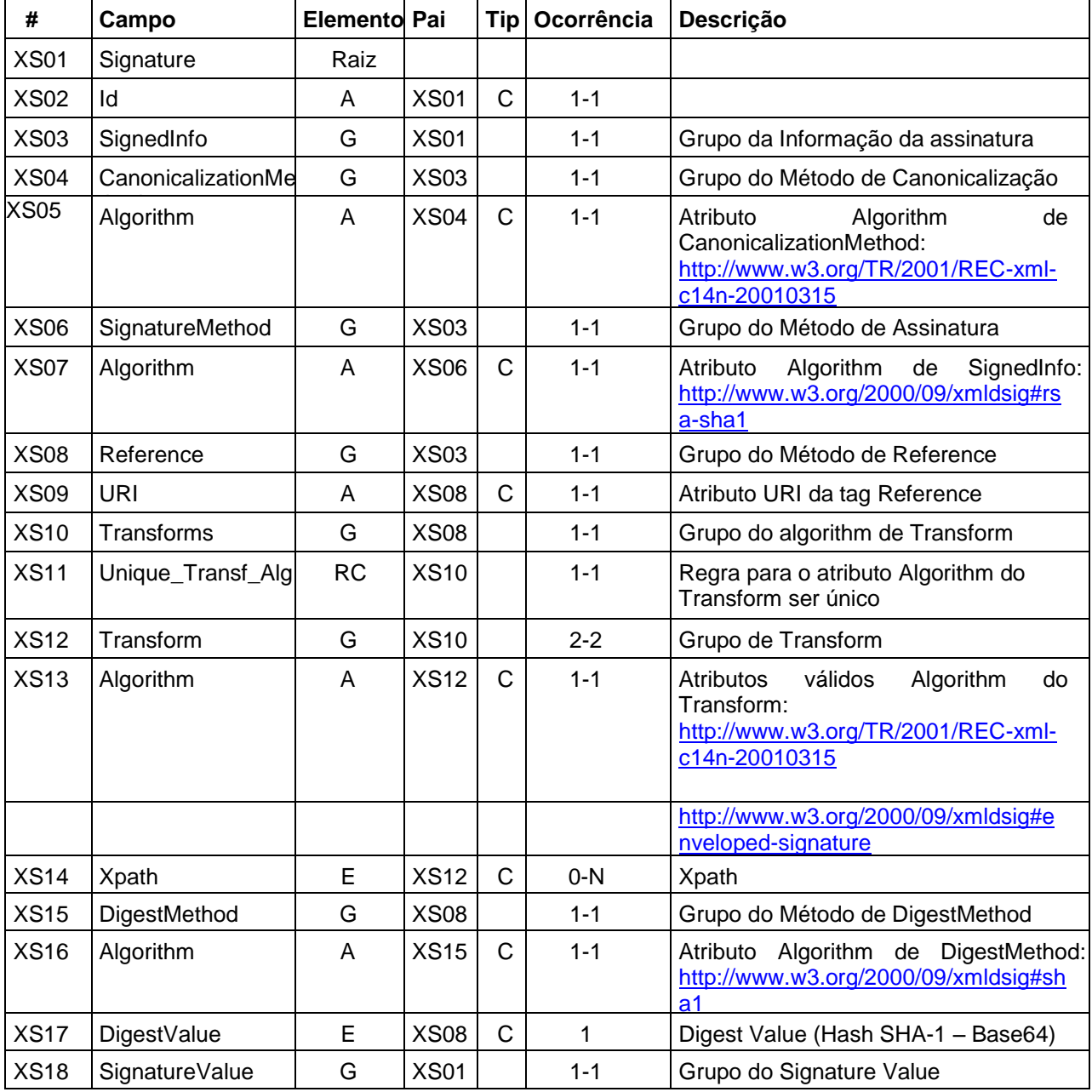

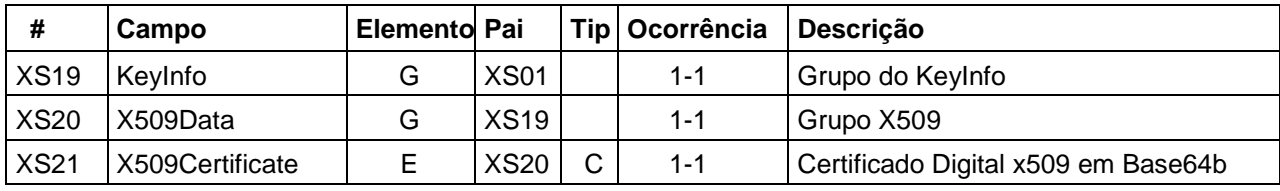

#### *Observação*

Os cupons fiscais declarados em lote devem ser assinados conforme os seguintes passos:

- 1. Assinatura do cupom isoladamente. Nesse momento deve ser identificado o namespace em cada cupom que será assinado. Para obter o endereço atualizado do namespace, entre em contato com o suporte técnico através do e-mail suporte-finteliss@fintel.com.br**.**
- 2. Agrupar todos os cupons em um único lote.
- 3. Assinar o lote com os cupons assinados, também identificando o namespace.

## <span id="page-16-0"></span>**4.5. Validação de Assinatura digital**

Seguem abaixo as regras de validação para a comunicação entre contribuinte e município:

- 1. Extrair a chave pública do certificado;
- 2. Verificar o prazo de validade do certificado utilizado;
- 3. Montar e validar a cadeia de confiança dos certificados validando também a LCR (Lista de Certificados Revogados) de cada certificado da cadeia;
- 4. Validar o uso da chave utilizada (Assinatura Digital) de tal forma a aceitar certificados somente do tipo A (não serão aceitos certificados do tipo S);

5. Garantir que o certificado utilizado é de um usuário final e não de uma Autoridade Certificadora;

- 6. Adotar as regras definidas pelo RFC 3280 para LCRs e cadeia de confiança;
- 7. Validar a integridade de todas as LCR utilizadas pelo sistema;
- 8. Prazo de validade de cada LCR utilizada (verificar data inicial e final).

## <span id="page-16-1"></span>**4.6. Uso de assinatura com Certificado Digital**

Para garantir a autenticidade dos dados gerados, algumas informações serão assinadas digitalmente. Abaixo seguem as informações que poderão ser assinadas e quem deverá fazê-lo em cada momento:

- O cupom, pelo contribuinte, antes do envio do lote que o contenha;
- O lote de cupons (apenas as informações do lote), pelo contribuinte, antes do seu envio;

#### <span id="page-17-0"></span>**4.7. Padrão das Mensagens XML**

A especificação adotada para as mensagens XML é a recomendação W3C para XML 1.0, disponível em [www.w3.org/TR/REC-xml](http://www.w3.org/TR/REC-xml) e a codificação dos caracteres será em UTF-8.

As chamadas dos serviços disponibilizados e os respectivos resultados do processamento são realizados com utilização de mensagens no seguinte padrão:

**Área de Cabeçalho** – estrutura XML padrão para todas as mensagens de chamada e retorno de resultado do web service disponibilizado, que contêm os dados de controle da mensagem. A área de cabeçalho está sendo utilizada para armazenar a versão do leiaute da estrutura XML informada na área de dados.

Versão de dados: 1.0 Versão de XSD: 1.0

**Área de Dados** – estrutura XML variável definida na documentação do web service.

## <span id="page-17-1"></span>**4.8. Área do Cabeçalho**

Abaixo, o leiaute da Área de Cabeçalho padrão:

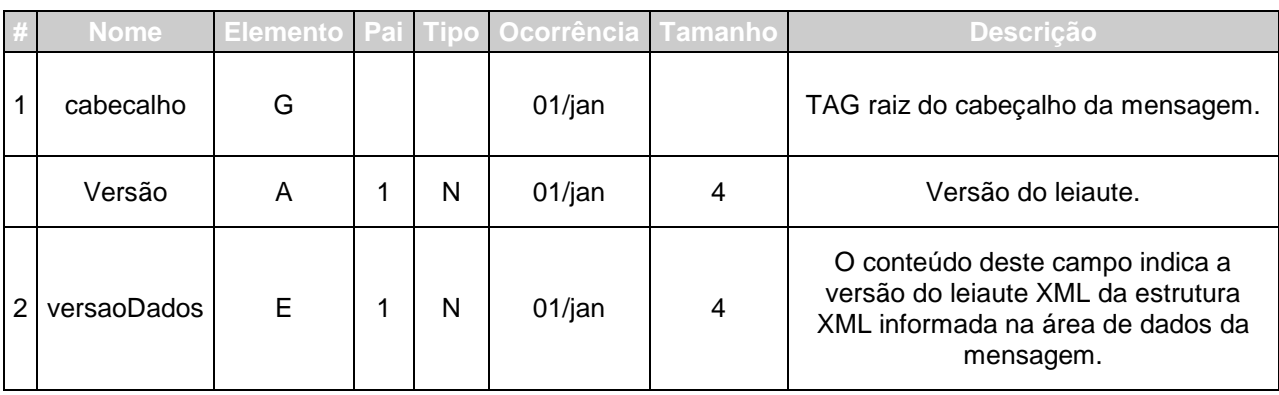

O campo versaoDados deve conter a informação da versão do leiaute da estrutura XML armazenada na área de dados da mensagem.

A estrutura XML armazenada na área de dados está definida na documentação do web service acessado.

#### <span id="page-19-0"></span>**4.9. Validação da estrutura das Mensagens XML**

Para garantir minimamente a integridade das informações prestadas e a correta formação das mensagens XML, o contribuinte deverá submeter cada uma das mensagens XML de pedido de serviço para validação pelo seu respectivo arquivo XSD (XML Schema Definition, definição de esquemas XML) antes de seu envio. Neste manual utilizaremos a nomenclatura Schema XML para nos referir a arquivo XSD.

Um Schema XML define o conteúdo de uma mensagem XML, descrevendo os seus atributos, seus elementos e a sua organização, além de estabelecer regras de preenchimento de conteúdo e de obrigatoriedade de cada elemento ou grupo de informação.

A validação da estrutura da mensagem XML é realizada por um analisador sintático (parser) que verifica se a mensagem XML atende às definições e regras de seu respectivo Schema XML.

Qualquer divergência da estrutura da mensagem XML em relação ao seu respectivo Schema XML, provoca um erro de validação do Schema XML. Neste caso o conteúdo da mensagem XML de pedido do serviço não poderá ser processado.

A primeira condição para que a mensagem XML seja validada com sucesso é que ela seja submetida ao Schema XML correto.

<span id="page-19-1"></span>Assim, os sistemas de informação dos contribuintes devem estar preparados para gerar mensagens XML em seus respectivos Schemas XML em vigor.

## **4.10. Schemas XML (arquivos XSD)**

O Schema XML (arquivo XSD) correspondente a cada uma das mensagens XML de pedido e de retorno utilizadas pelo Web service pode ser obtido através do menu de manuais do sistema.

#### <span id="page-20-0"></span>**4.11. Versão dos Schemas XML**

Toda mudança de layout das mensagens XML do Web service implica a atualização do seu respectivo Schema XML.

A identificação da versão dos Schemas XML será realizada com o acréscimo do número da versão com dois dígitos no nome do arquivo XSD precedida da literal ", como segue:

<Nome do Arquivo>\_v<Número da Versão>.xsd

A maioria dos Schemas XML definidos para a utilização do web service utilizam as definições de tipos simples ou tipos complexos que estão definidos em outros Schemas XML. Nesses casos, a modificação de versão do Schema básico será repercutida no Schema principal.

As modificações de layout das mensagens XML do web service podem ser causadas por necessidades técnicas ou em razão da modificação da legislação. As modificações decorrentes de alteração da legislação serão implementadas dentro dos prazos mínimos estabelecidos. As modificações de ordem técnica serão divulgadas pela prefeitura e ocorrerão sempre que se fizerem necessárias.

## <span id="page-21-0"></span>**5. ESTRUTURA DE DADOS DO WEB SERVICE**

Existirá um único web service com todos os serviços apresentados abaixo. O fluxo de comunicação é sempre iniciado pelo sistema do contribuinte com o envio de uma mensagem XML ao web service com o pedido do serviço desejado.

#### <span id="page-21-1"></span>**5.1. Modelo Operacional**

A forma de processamento das solicitações de serviços pode ser síncrona, caso o atendimento da solicitação de serviço seja realizada na mesma conexão ou assíncrona, quando o processamento do serviço solicitado não é atendido na mesma conexão, devido a uma demanda de processamento para grandes quantidades de informação. Nessa situação torna-se necessária a realização de mais uma conexão para a obtenção do resultado do processamento.

As solicitações de serviços que exigem processamento intenso serão executadas de forma assíncrona e as demais solicitações de serviços de forma síncrona.

Assim, os serviços serão implementados da seguinte forma:

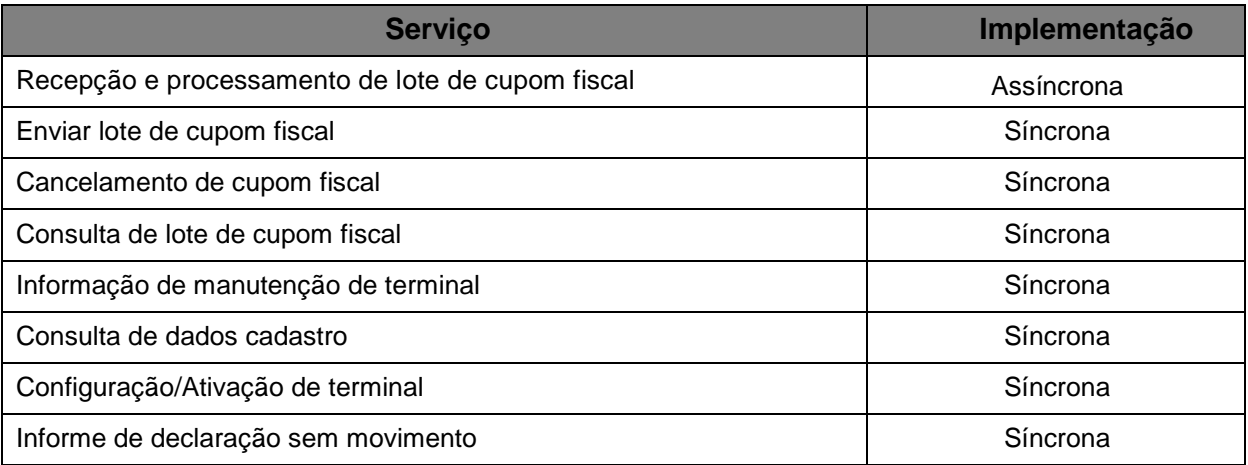

## <span id="page-22-0"></span>**5.2. Serviços Síncronos**

As solicitações de serviços de implementação síncrona são processadas imediatamente e o resultado do processamento é obtido em uma única conexão.

Abaixo, o fluxo simplificado de funcionamento:

- 1. O aplicativo do contribuinte inicia a conexão enviando uma mensagem de solicitação de serviço para o web service;
- 2. O web service recebe a mensagem de solicitação de serviço e encaminha ao aplicativo que irá processar o serviço solicitado;
- 3. O aplicativo recebe a mensagem de solicitação de serviços e realiza o processamento, devolvendo uma mensagem de resultado do processamento ao web service;
- 4. O web service recebe a mensagem de resultado do processamento e o encaminha ao aplicativo do contribuinte;
- 5. O aplicativo do contribuinte recebe a mensagem de resultado do processamento e caso não exista outra mensagem, encerra a conexão.

## <span id="page-22-1"></span>**5.3. Serviços Assíncronos**

As solicitações de serviços de implementação assíncrona são processadas de forma distribuída por vários processos e o resultado do processamento somente é obtido na segunda conexão.

Solicitação e processamento:

- 1. O aplicativo do contribuinte inicia a conexão enviando uma mensagem de solicitação de serviço para o web service de recepção de solicitação de serviços;
- 2. O web service de recepção de solicitação de serviços recebe a mensagem de solicitação de serviço e a coloca na fila de serviços solicitados.
- 3. O web service de recepção de solicitação de serviços retorna o protocolo da solicitação de serviço e a data e hora de gravação na fila de serviços solicitados ao aplicativo do contribuinte;
- 4. O aplicativo do contribuinte recebe o protocolo;
- 5. Na estrutura interna do aplicativo a solicitação de serviços é retirada da fila de serviços solicitados para processamento.
- 6. O serviço solicitado é processado pelo aplicativo e o resultado do processamento é colocado na fila de serviços processados;

Obtenção do resultado do serviço:

- 1. O aplicativo do contribuinte, utilizando o protocolo recebido, envia uma consulta ao serviço que retornará o resultado do processamento daquele protocolo, iniciando uma conexão com o web service;
- 2. O web service recebe a mensagem de consulta e localiza o resultado de processamento da solicitação de serviço;
- 3. O web service devolve o resultado do processamento ao aplicativo contribuinte;
- 4. O aplicativo do contribuinte recebe a mensagem de resultado do processamento e, caso não exista outra mensagem, encerra a conexão.

## <span id="page-23-0"></span>**5.4. Formatos e Padrões Utilizados**

Abaixo seguem algumas formatações de dados que devem ser seguidas para geração correta na estrutura dos arquivos.

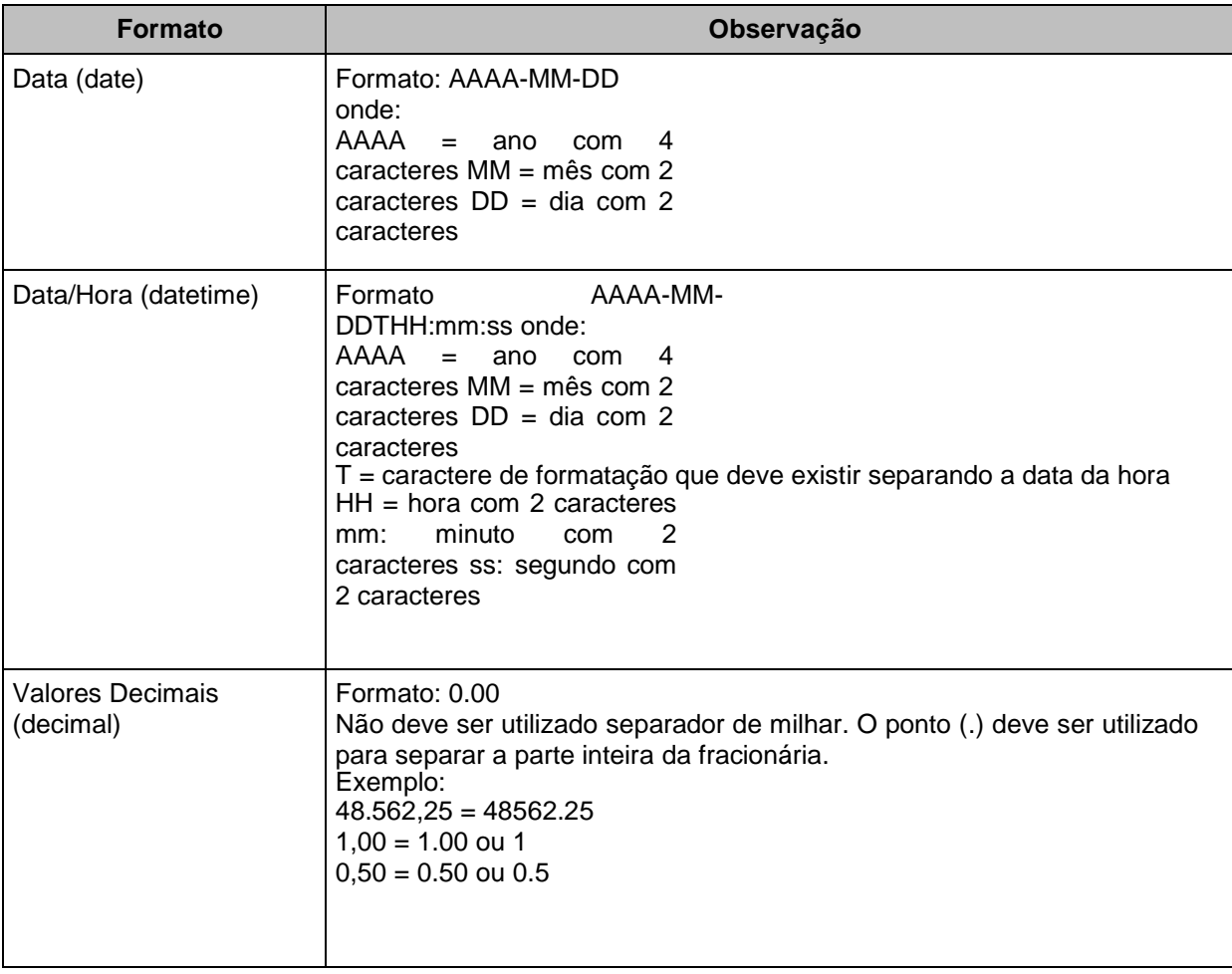

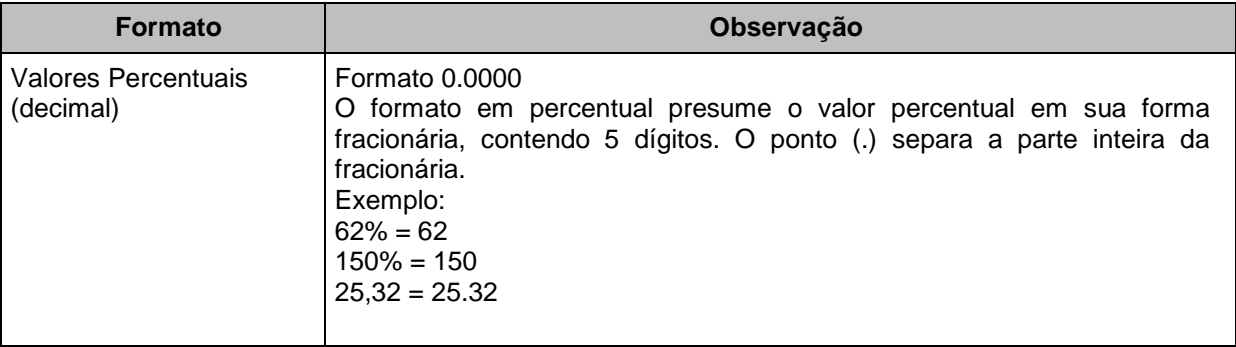

Não deve ser inserido caractere não significativo para preencher o tamanho completo do campo, ou seja, zeros antes de número ou espaço em branco após a cadeia de caracteres. A posição do campo é definida na estrutura do documento XML através de TAGs (<tag>conteúdo</tag>).

A regra constante do parágrafo anterior deverá estender-se para os campos onde não há indicação de obrigatoriedade e que, no entanto, seu preenchimento torna-se opcional à legislação específica ou ao negócio do contribuinte. Nesse caso as TAGs vazias deverão ser eliminadas.

Para reduzir o tamanho final do arquivo XML do CFS alguns cuidados de programação deverão ser assumidos:

- não incluir "zeros não significativos" para campos numéricos;
- não incluir "espaços" no início ou no final de campos numéricos e alfanuméricos;
- não incluir comentários no arquivo XML;
- não incluir anotação e documentação no arquivo XML (TAG annotation e TAG documentation);
- não incluir caracteres de formatação no arquivo XML ("line-feed", "carriage return", "tab", caractere de "espaço" entre as TAGs);
- Para quebra de linha na exibição para os campos contendo caracteres discriminação e outras informações, utilizar a sequência "\s\n".

As TAGs que permitirem valores nulos devem ser omitidas da estrutura XML a ser enviada quando seus valores forem nulos.

## <span id="page-25-0"></span>**5.5. Tipos Simples**

A seguir encontra-se a tabela com a lista dos tipos simples que serão utilizados como tipos de dados.

A tabela está dividida em 4(quatro) colunas, a saber:

- Campo: nome do tipo simples;
- Tipo: tipo primitivo de dados utilizados pelo campo:
	- o C: Caractere;
	- o N: Número;
	- o D: Data ou Data/Hora;
	- $\circ$  T: Token
- Descrição: descreve informações sobre o campo;
- Tam.: tamanho do campo:
- Quando forem caracteres o tamanho define a quantidade máxima de caracteres que o texto poderá ter;
- Quando for numérico o tamanho pode ser representado das seguintes formas.
	- o Número inteiro, que define o total de dígitos existente no número. Exemplo: "15" significa que o número poderá ter, no máximo, 15 dígitos;
	- o Número fracionário, que define o total de dígitos e quantos deles serão designados para a parte fracionária. Exemplo: "15,2" significa que o número poderá ter, no máximo, 15 dígitos sendo 2 deles a da parte fracionária. A parte fracionária não é obrigatória quando assim definido;
- Quando for data, não haverá definição de tamanho.

O tipo simples identifica cada dado a ser informado no arquivo, em conjunto ele cria uma nova estrutura chamada de tipo complexo a qual será detalhada neste mesmo manual.

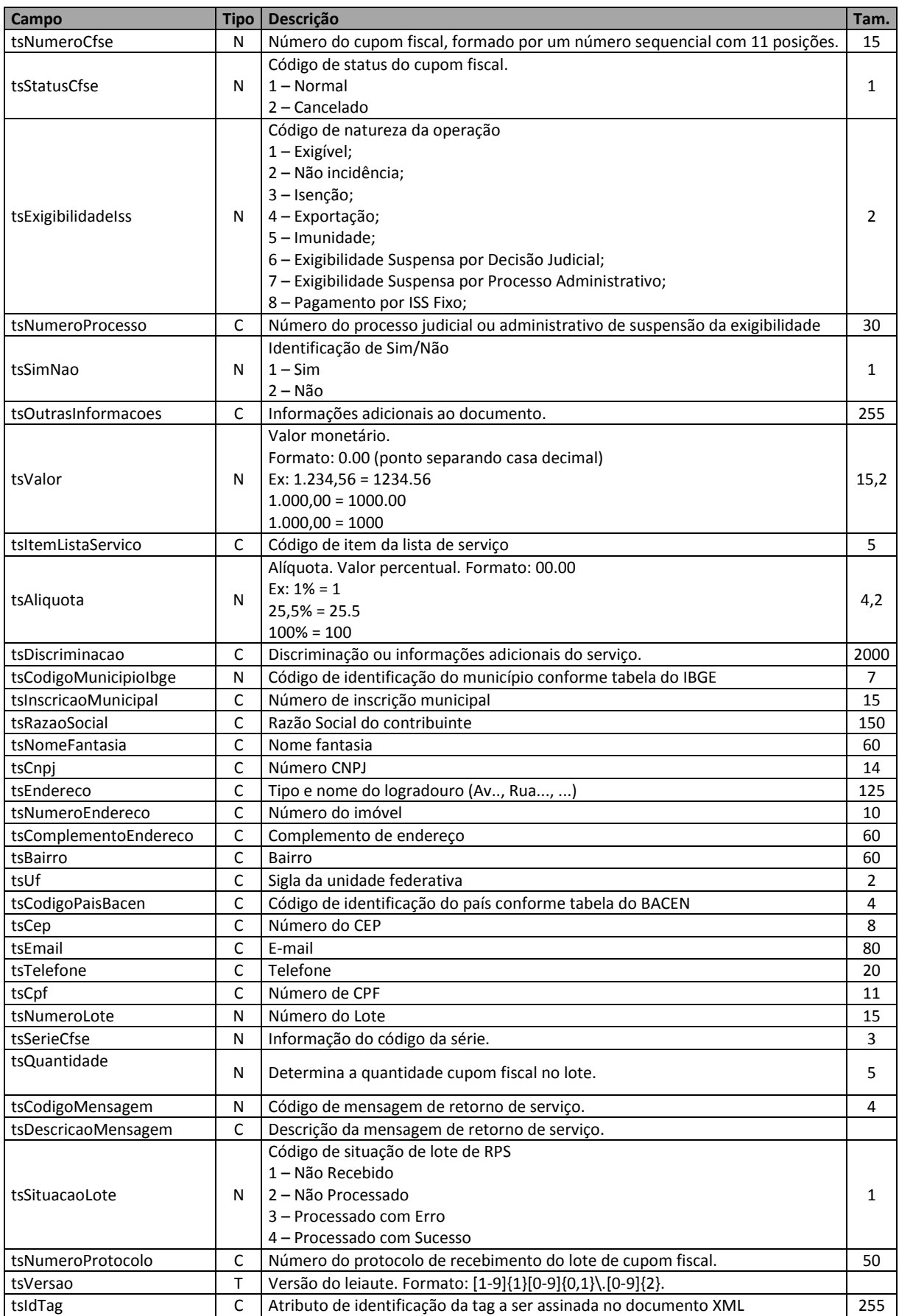

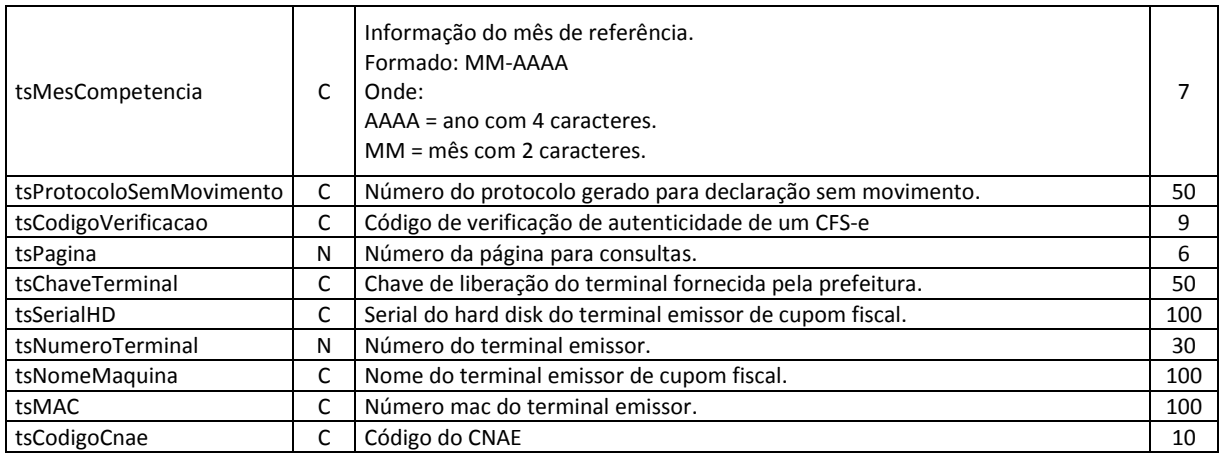

## <span id="page-27-0"></span>**5.6. Tipos Complexos**

O tipo complexo é uma estrutura gerada a partir de tipos simples reunidos. O conjunto de tipos complexos possibilitará a geração da estrutura do arquivo XML com as informações a serem transmitidas. A seguir são detalhadas as tabelas de cada tipo composto e seus campos. A tabela está dividida da seguinte forma:

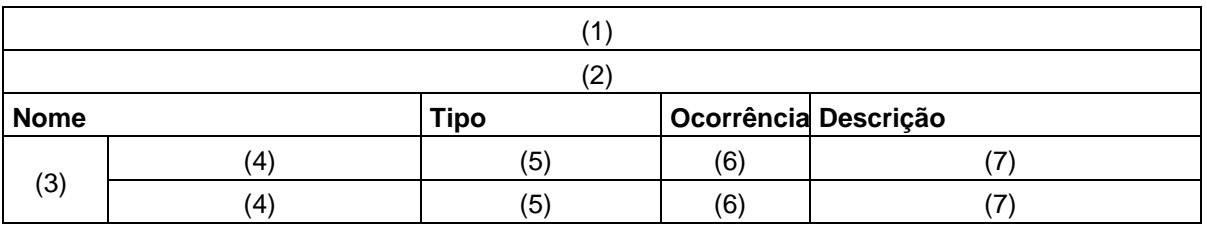

#### **Legenda da tabela:**

- (1) Nome do tipo complexo;
- (2) Descrição do tipo complexo;
- (3) Identifica se a sequência de campos fará parte de uma escolha (Choice);
- (4) Nome do campo que faz parte do tipo complexo;
- (5) Tipo do campo, que pode ser simples ou complexo;
- (6) Quantas vezes o campo se repete na estrutura de dados: a. Formato: "x-y" onde "x" é a quantidade mínima e "y" a quantidade máxima. Se a quantidade máxima for indefinida, será utilizado "N" no lugar do "y";
- (7) Descrição do campo.

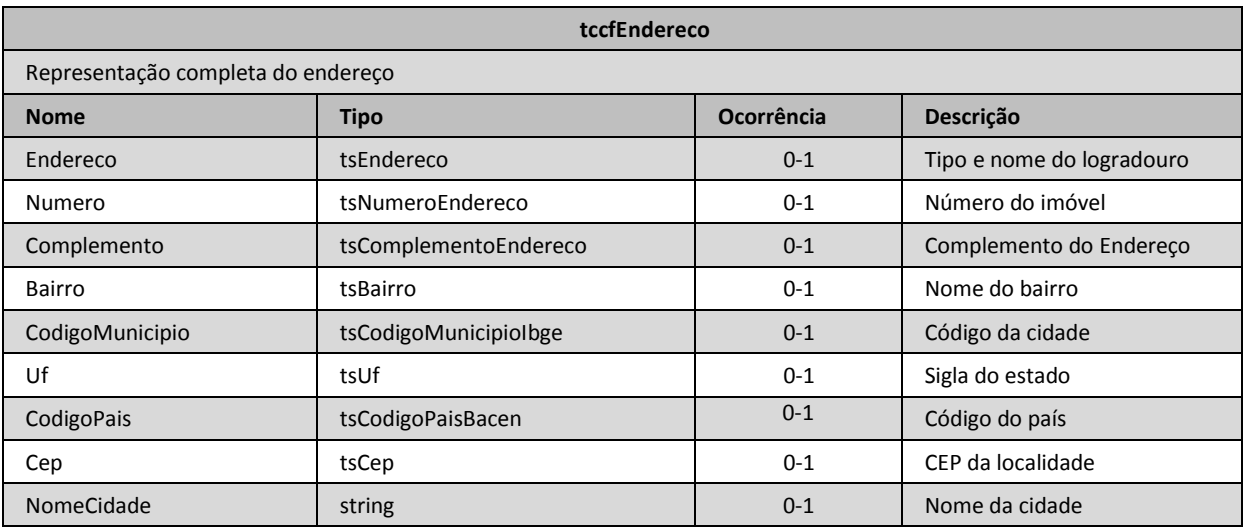

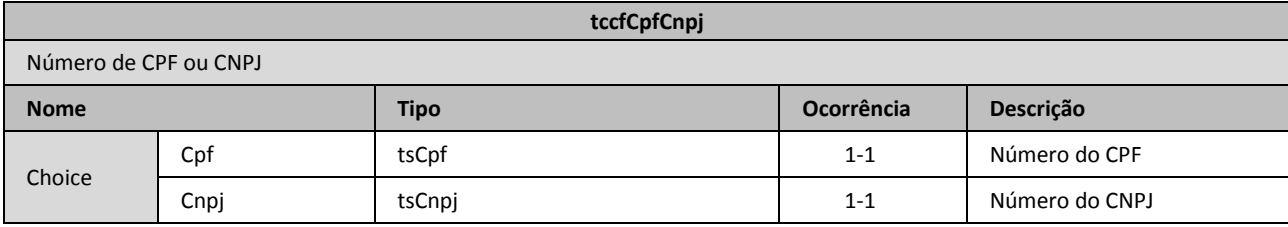

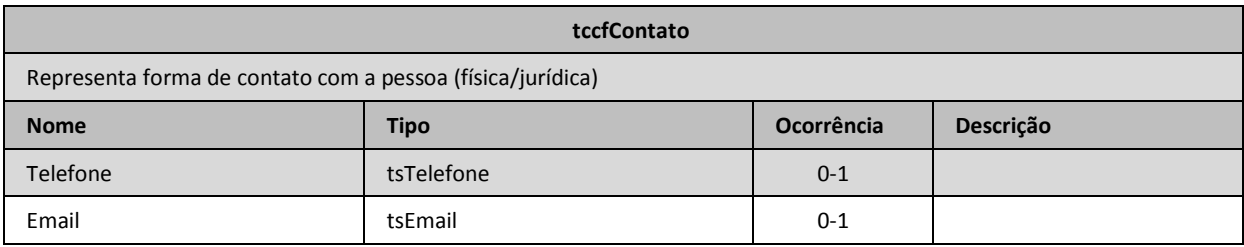

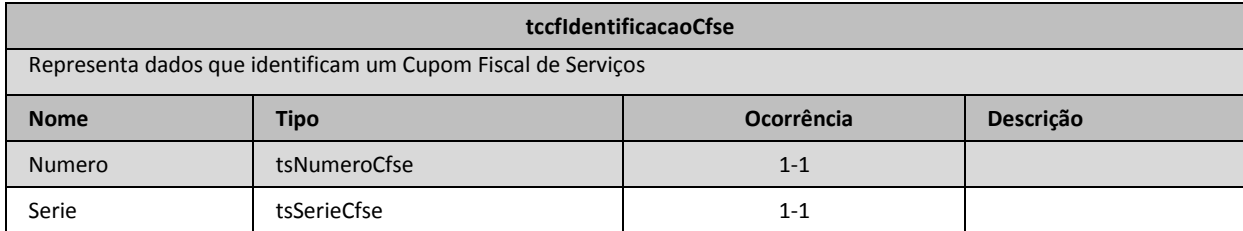

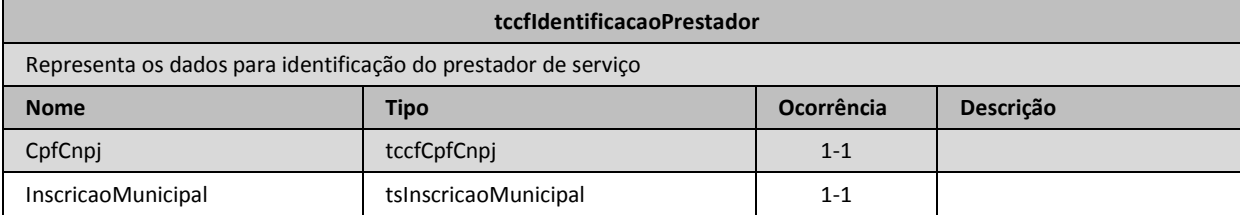

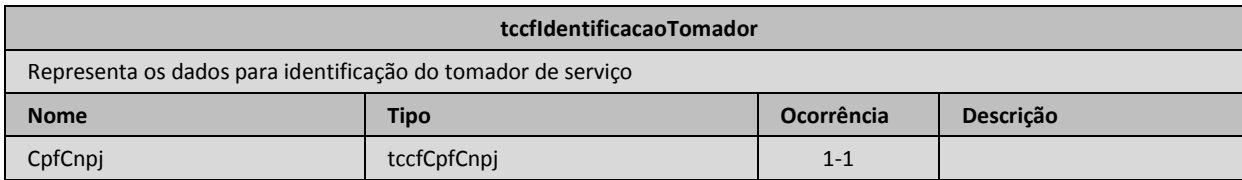

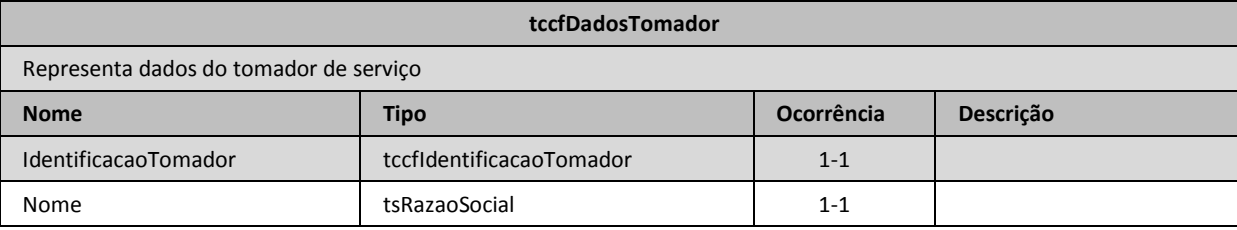

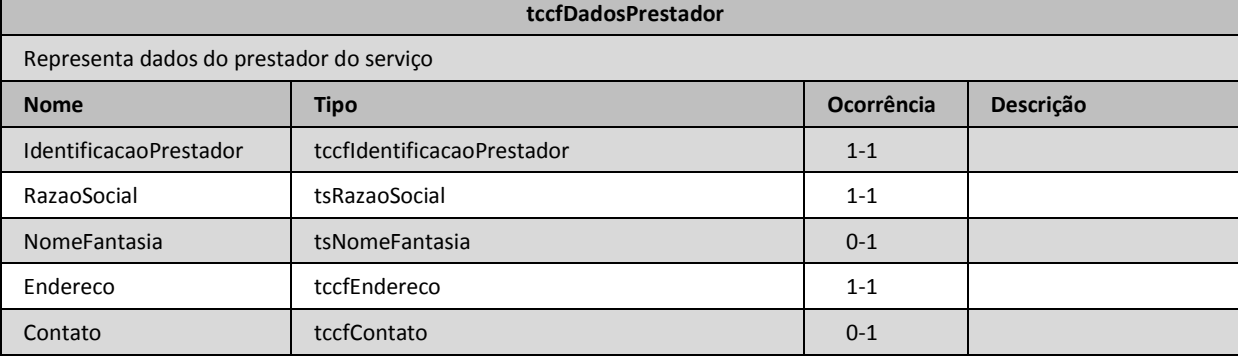

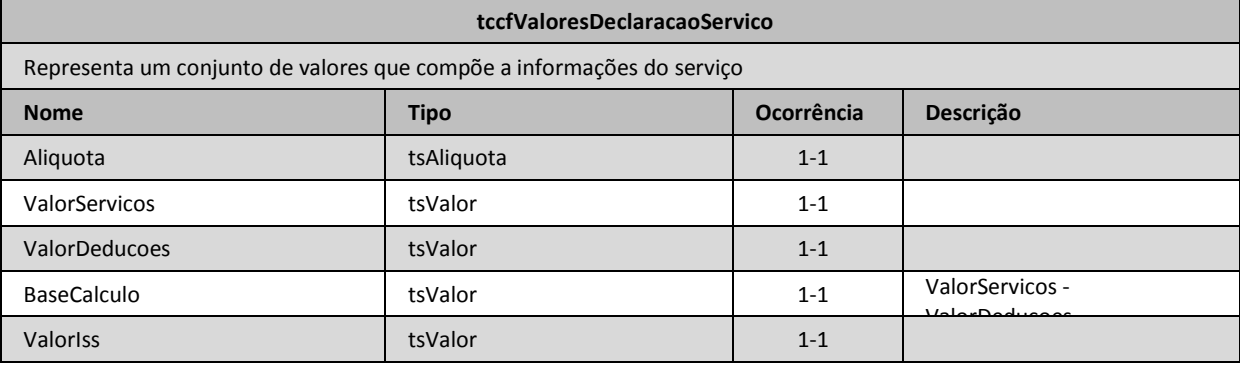

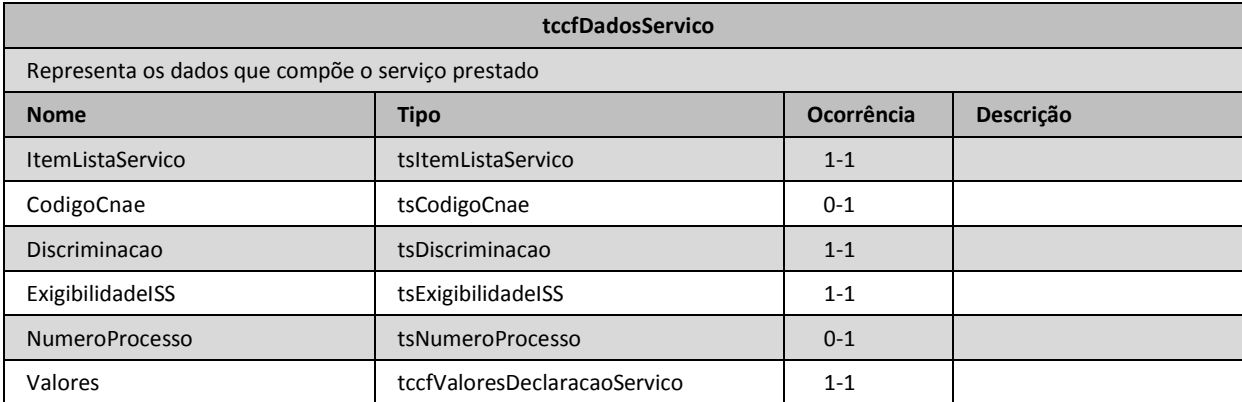

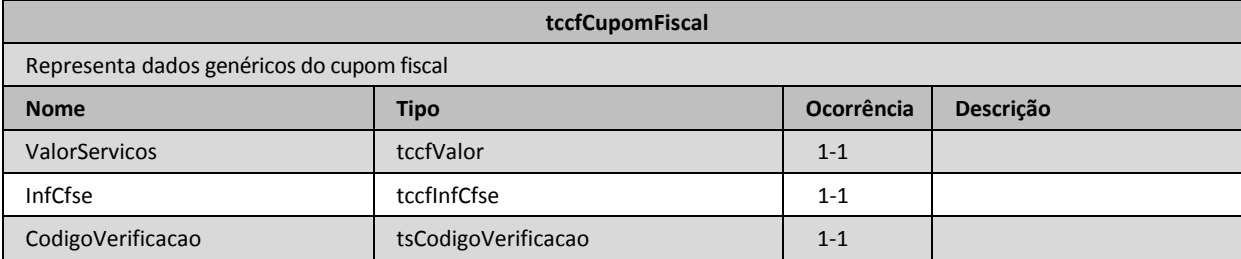

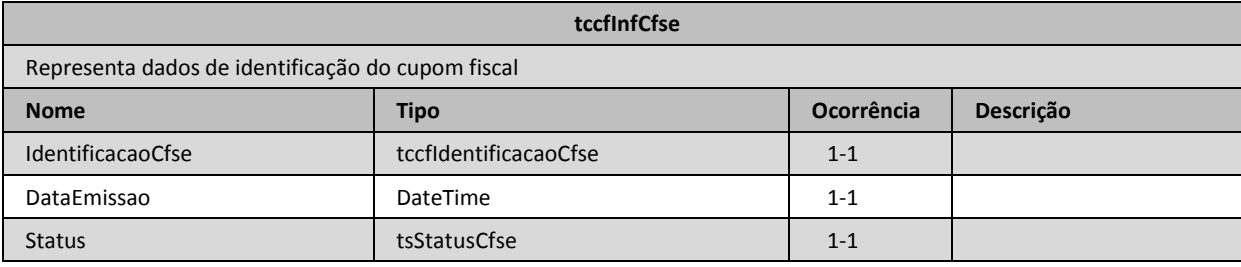

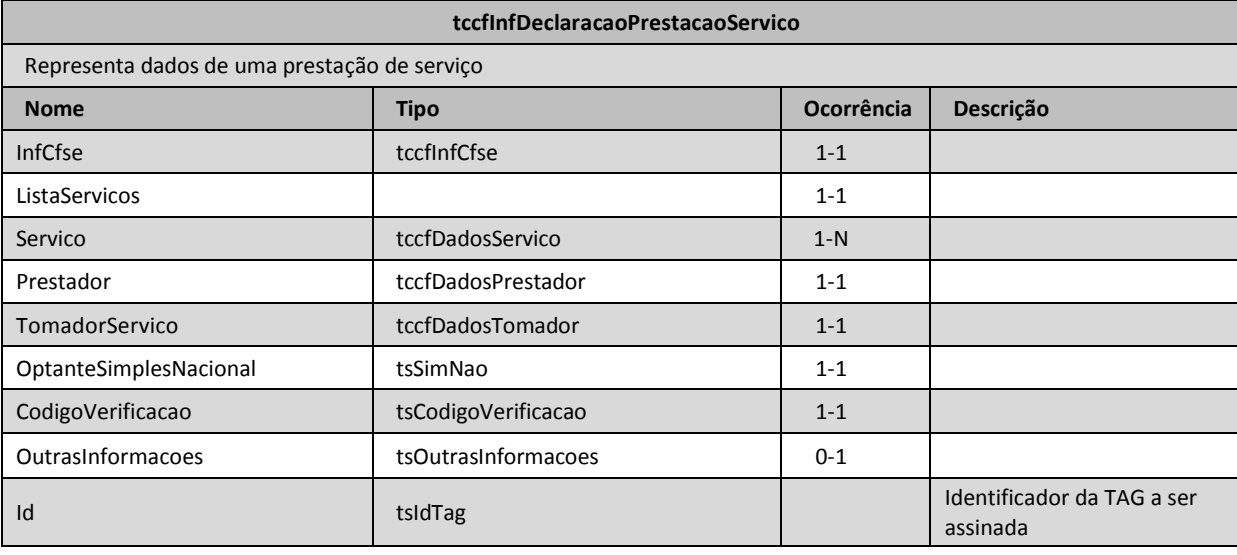

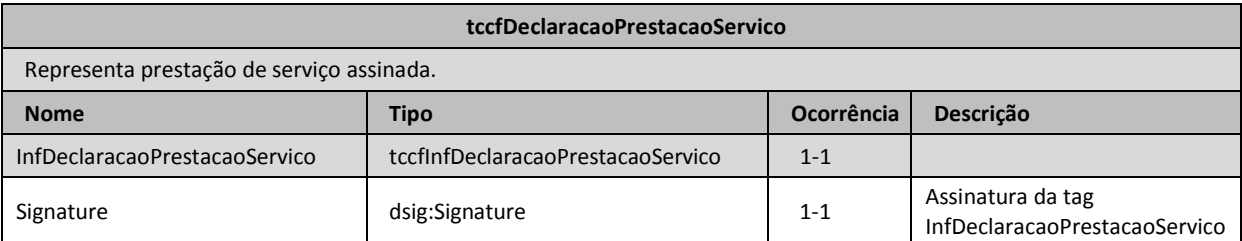

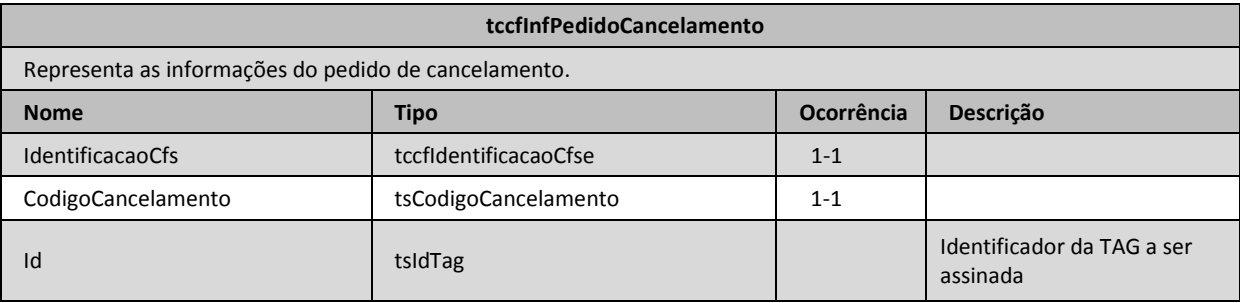

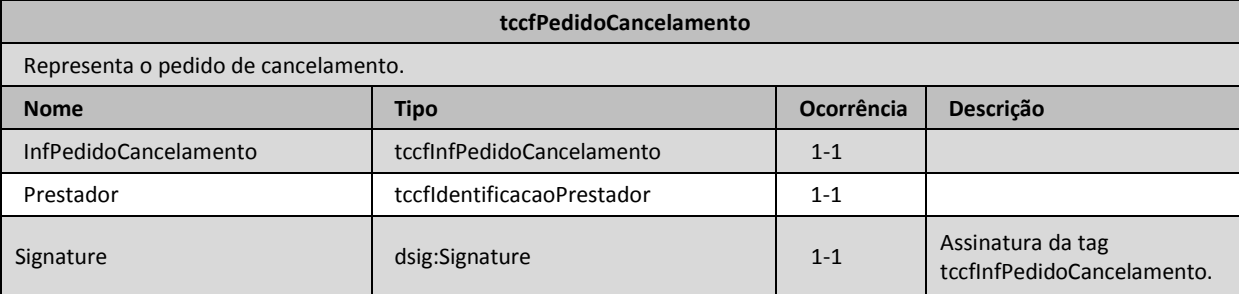

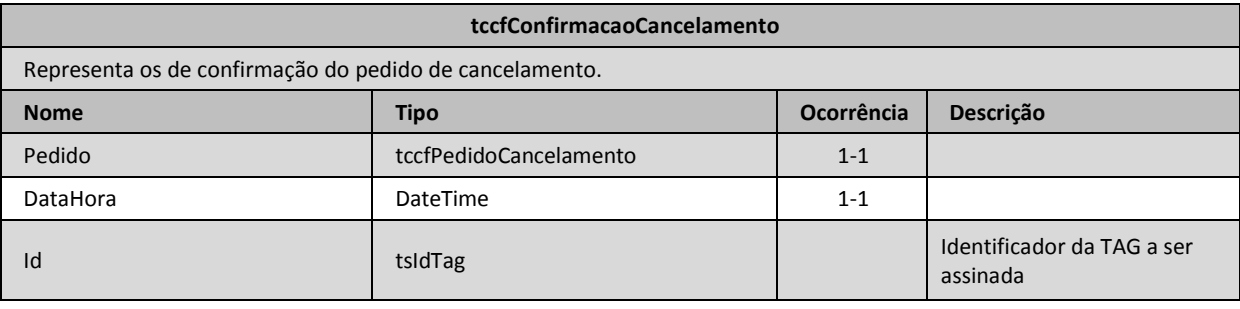

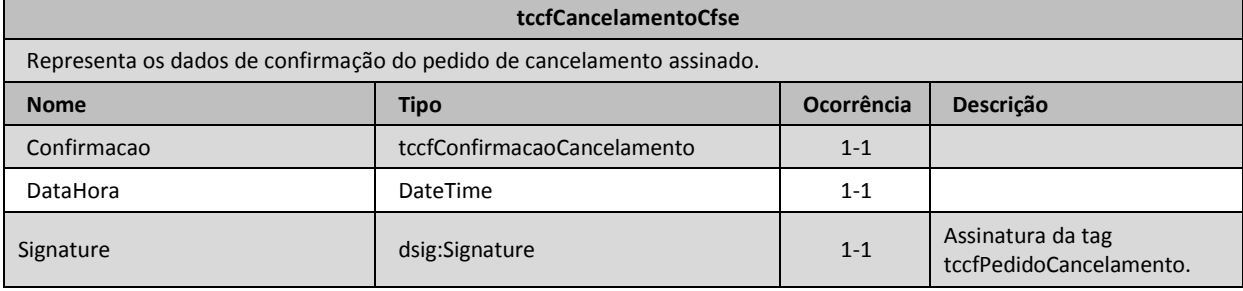

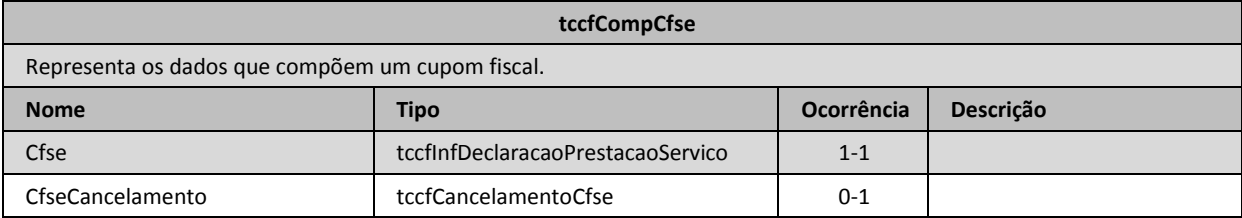

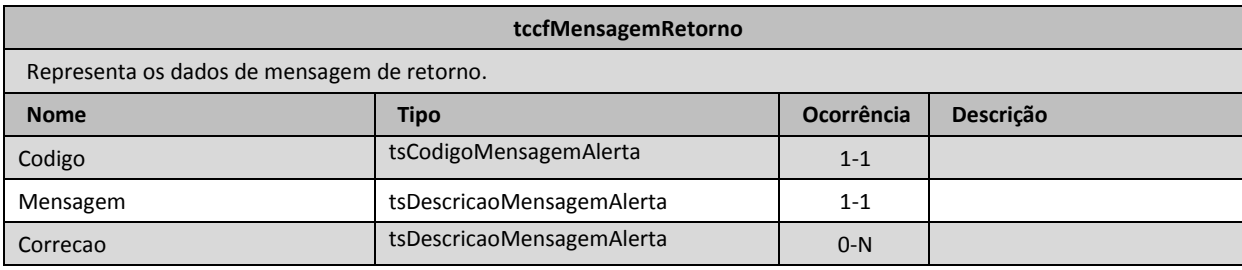

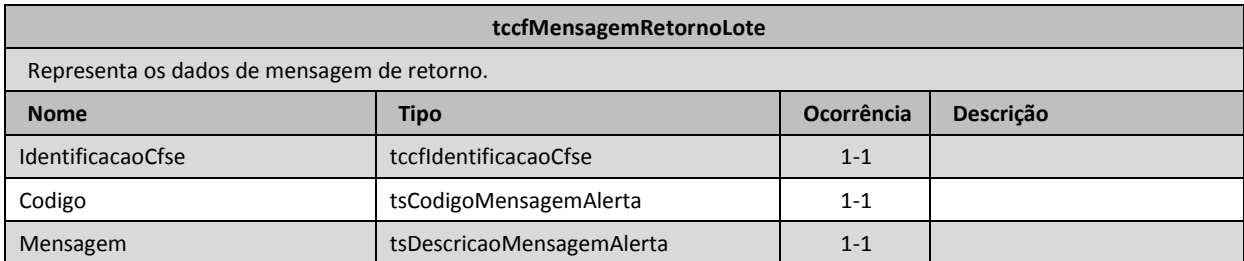

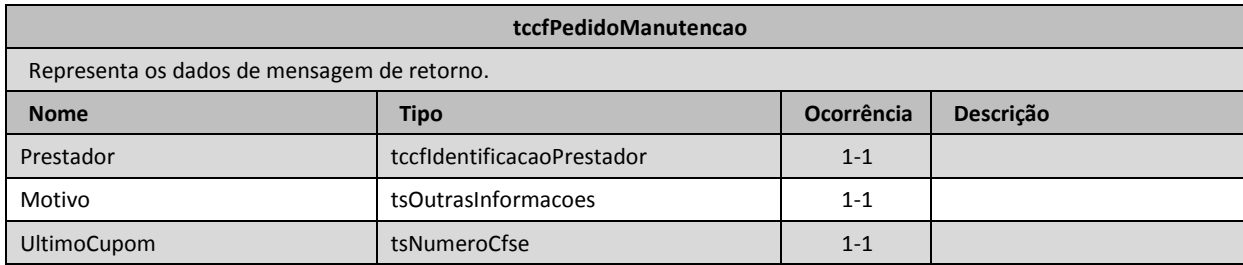

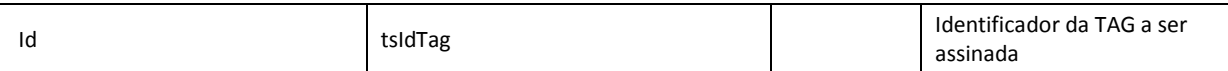

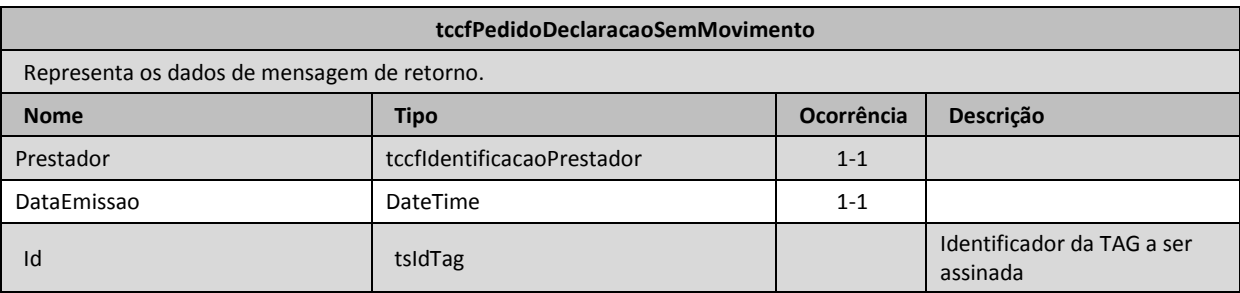

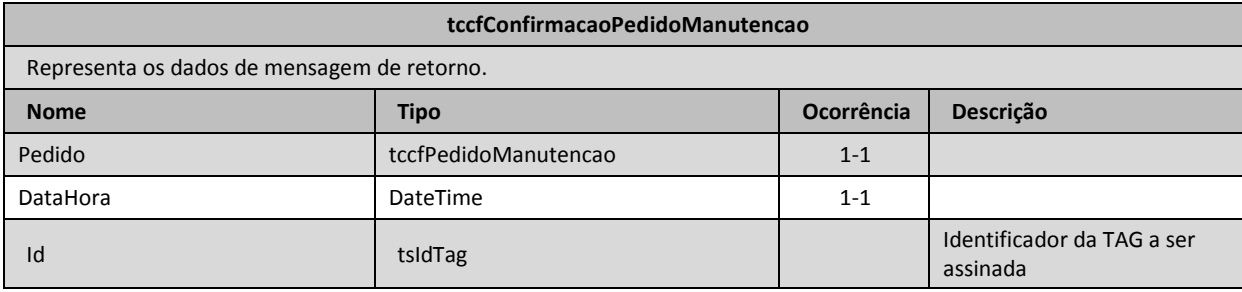

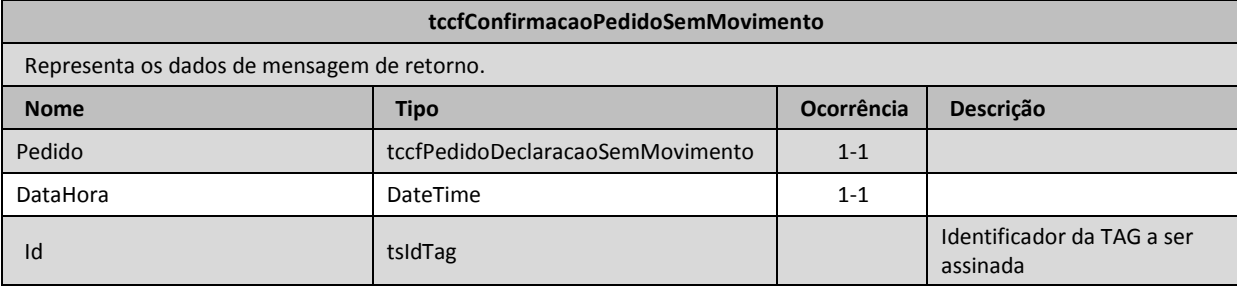

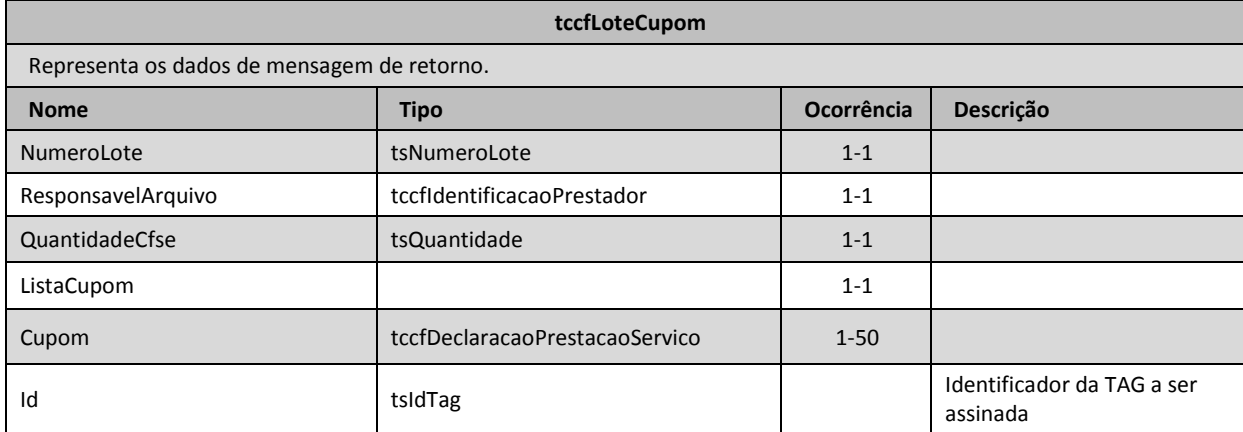

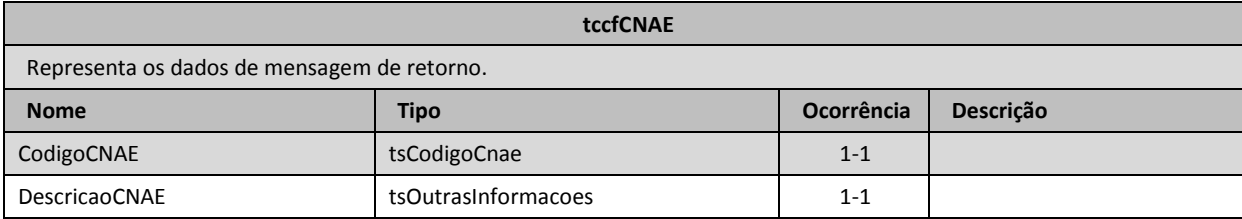

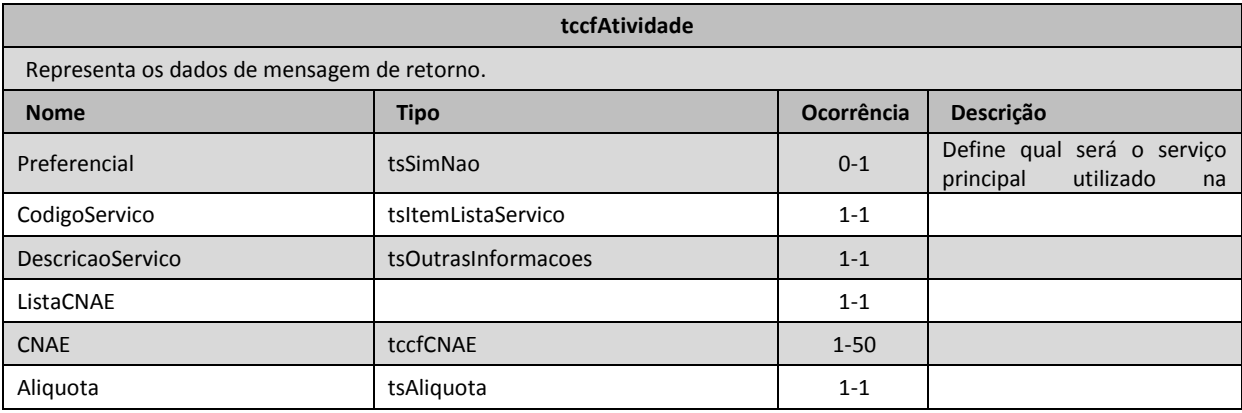

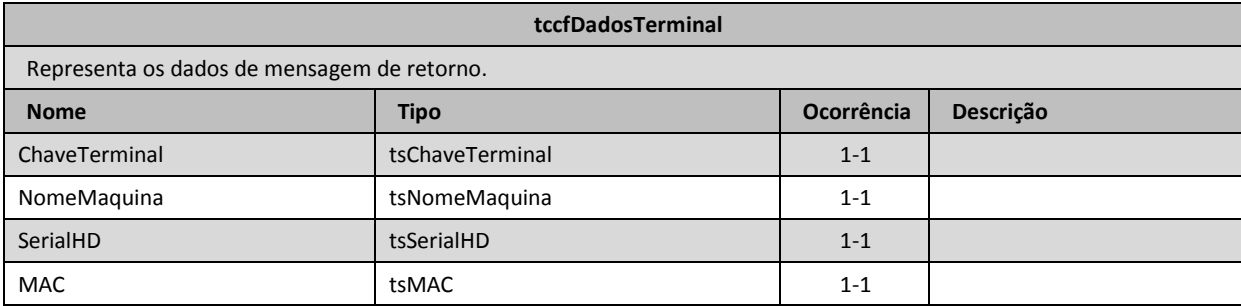

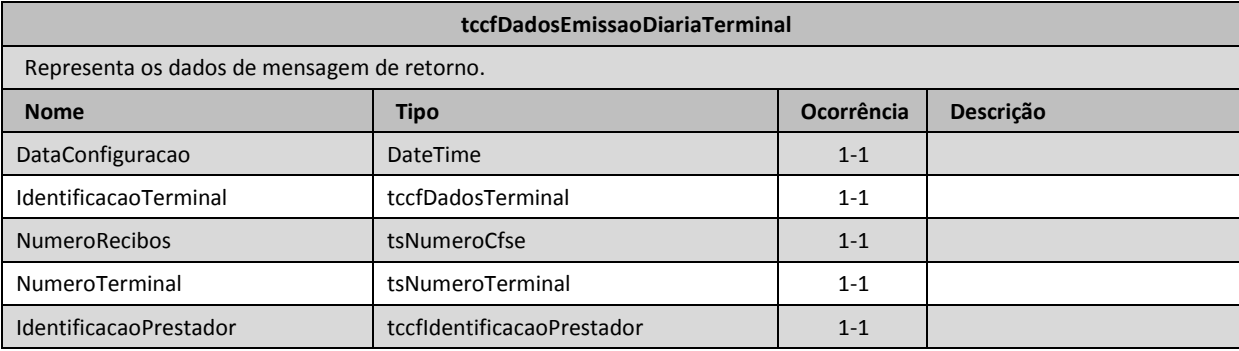

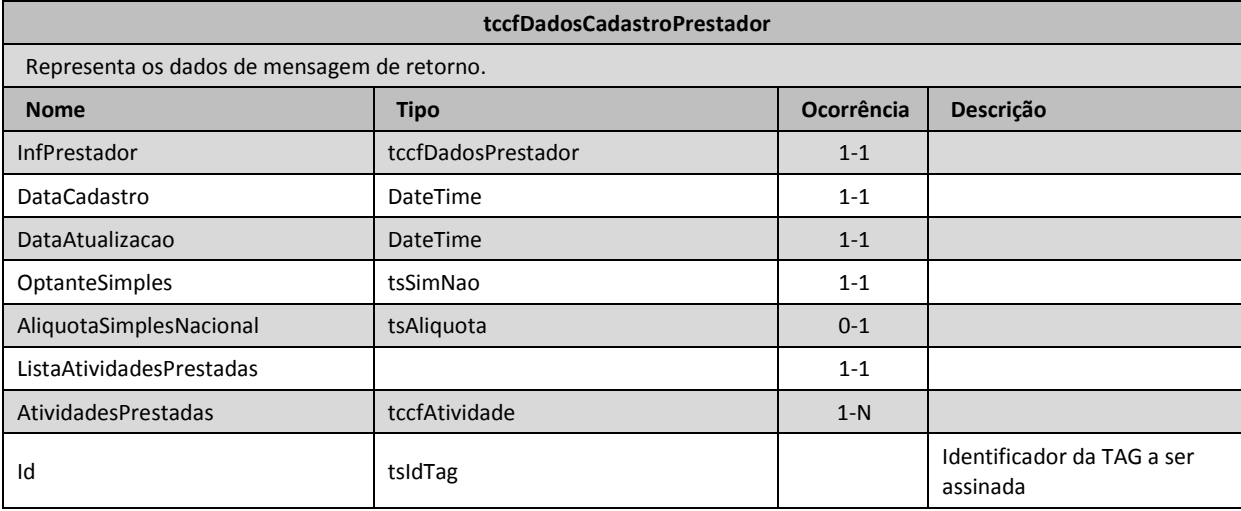

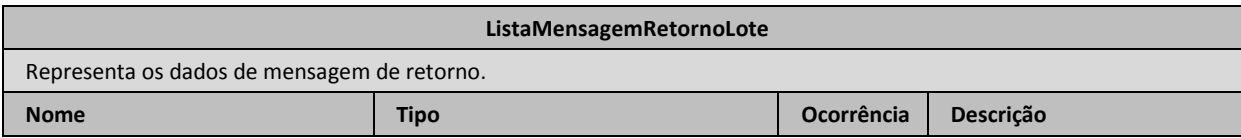

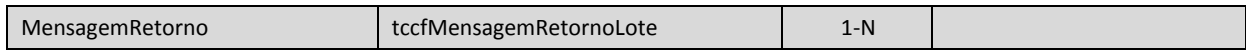

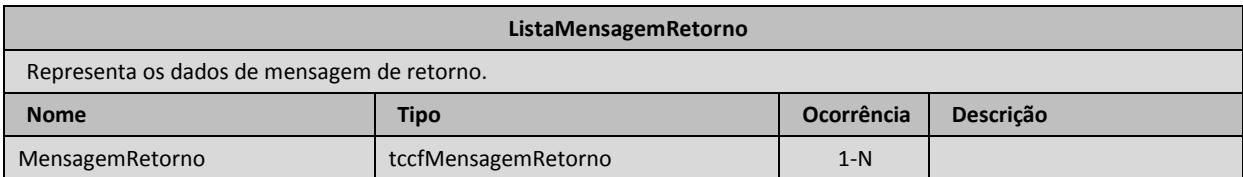

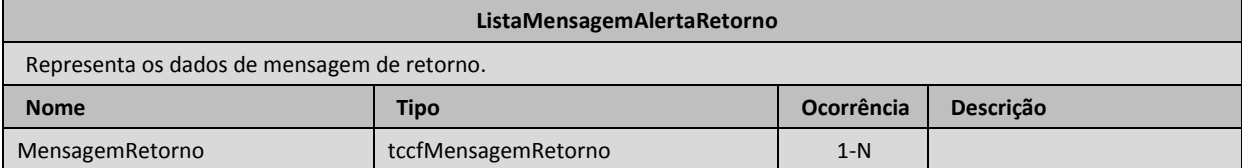

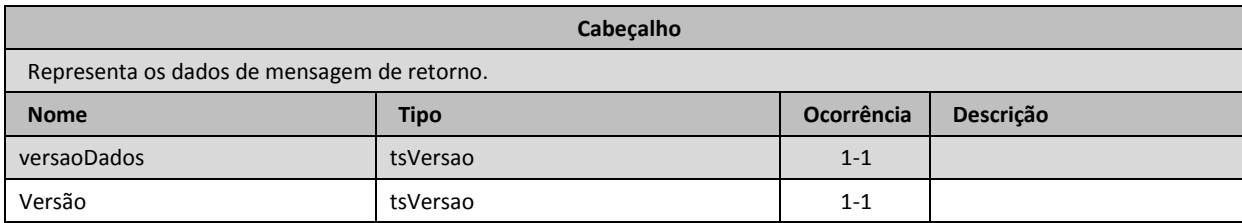

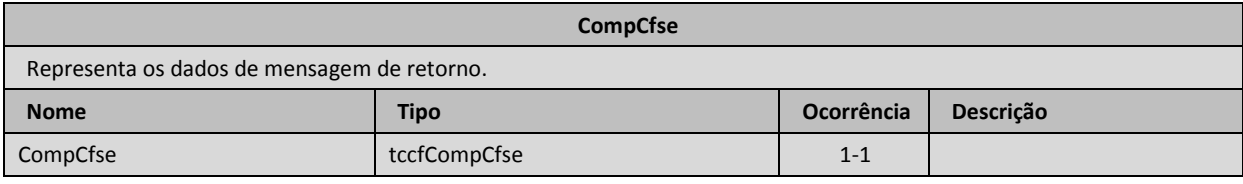

## <span id="page-38-0"></span>**6. Serviços**

A seguir estão relacionados os serviços disponíveis, conforme descritos neste manual, no web service e seus XML Schema. O XML Schema define a estrutura e formatação do arquivo XML que conterá os dados a serem trafegados. Esses documentos serão enviados de forma textual (como uma string) como parâmetros do serviço oferecido pelo web service, como descrito anteriormente.

As tabelas que detalham cada XML Schema estão divididas da seguinte forma:

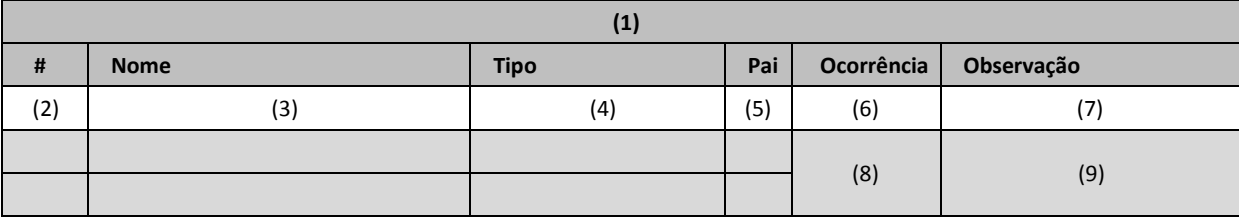

#### **Legenda da tabela:**

- (1) Elemento;
- (2) Número identificador do campo, quando este contiver subitens;
- (3) Nome do campo;
- (4) Nome do tipo do campo que pode ser do tipo primitivo, simples ou complexo;
- (5) Indica qual é o campo pai, para definição da hierarquia;
- (6) Quantas vezes o campo se repete na estrutura de dados:
	- a. Formato: "z-y" onde "x" é a quantidade mínima e "y" a quantidade máxima. Se a quantidade máxima for indefinida, será utilizado "N" no lugar do "y";
- (7) Descreve alguma observação pertinente;

(8) Formato de grupo, utilizado para definição de uma escolha (ver próximo item);

(9) Identifica os campos ou grupos que farão parte de uma escolha (Choice);

## <span id="page-39-0"></span>**6.1. Recepção de lote de cupons fiscais**

Esse serviço será executado, pelo o método **RecepcionarLoteCfse**, passando a mensagem XML como parâmetro com a estrutura definida na tabela que segue.

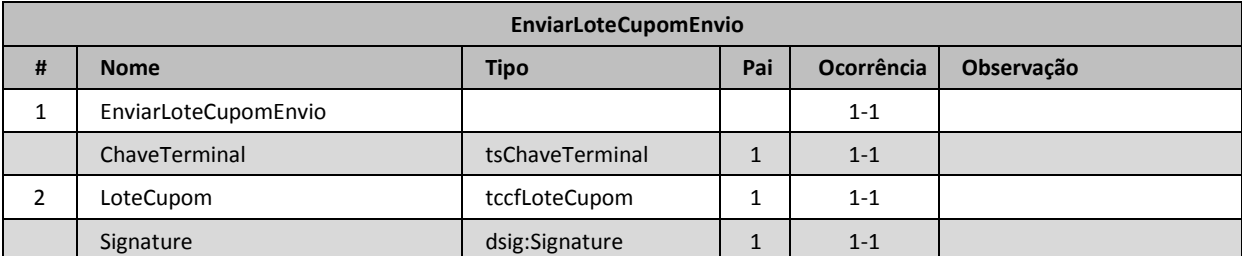

Em resposta a chamada do serviço será devolvida a estrutura definida na tabela a seguir.

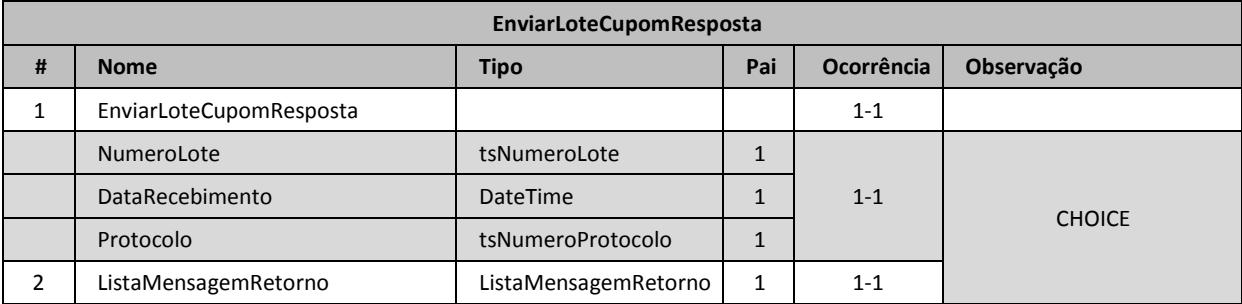

O lote será processado posteriormente, sendo o seu resultado disponibilizado para consulta.

## <span id="page-40-0"></span>**6.2. Consulta de lote de cupons fiscais**

Esse serviço será executado pelo método **ConsultarLoteCupom**, passando a mensagem XML como parâmetro com a estrutura definida na tabela que segue.

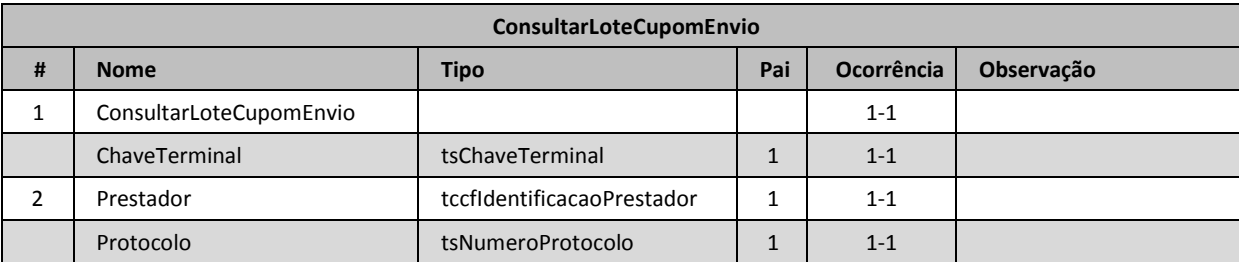

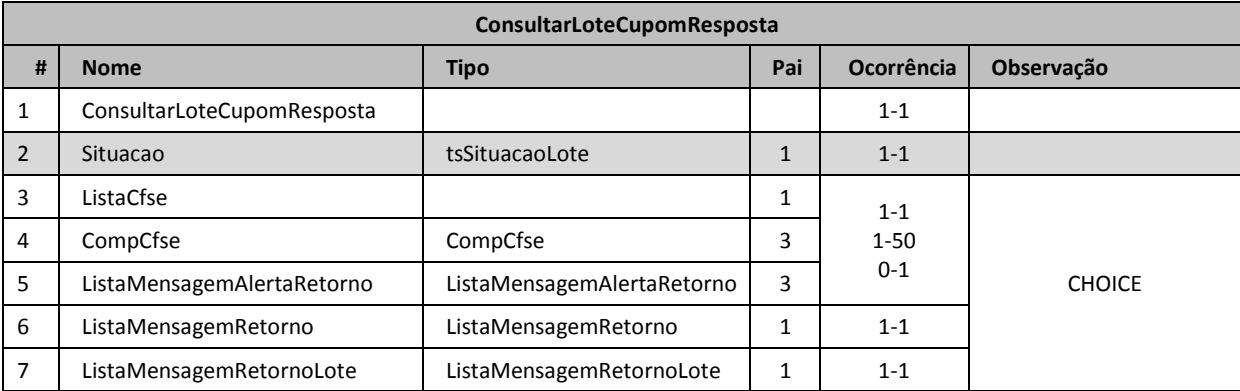

## <span id="page-41-0"></span>**6.3. Consulta de dados de cadastro contribuinte**

Esse serviço será executado pelo método **ConsultarDadosCadastro**, passando a mensagem XML como parâmetro com a estrutura definida na tabela que segue.

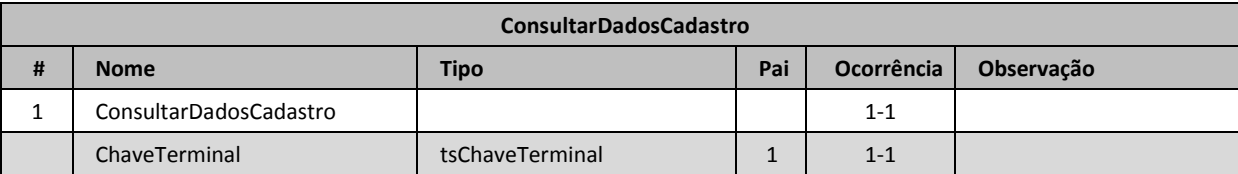

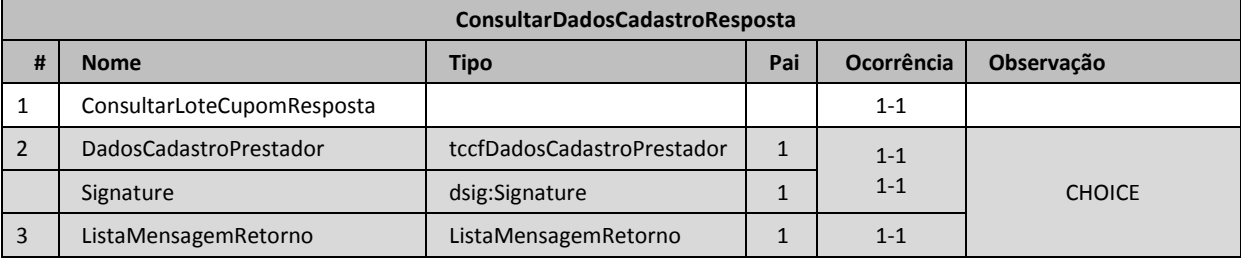

## <span id="page-42-0"></span>**6.4. Recepção e processamento de lote de cupom fiscal síncrono**

Esse serviço será executado pelo método **RecepcionarLoteCfseSincrono**, passando a mensagem XML como parâmetro com a estrutura definida na tabela que segue.

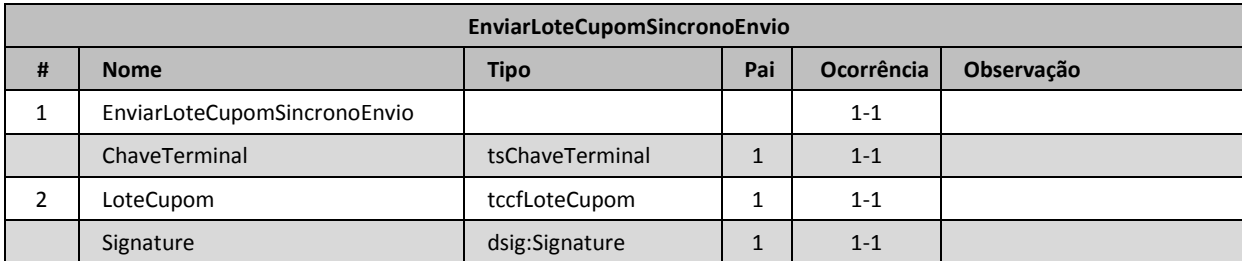

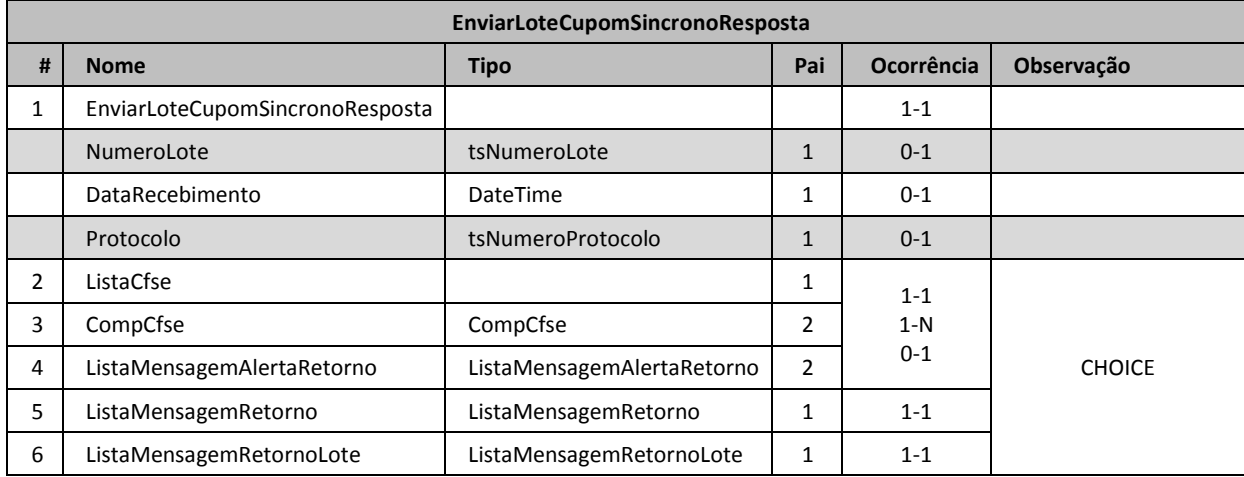

# <span id="page-43-0"></span>**6.5. Cancelar cupom fiscal**

Esse serviço será executado pelo método **CancelarCupom**, passando a mensagem XML como parâmetro com a estrutura definida na tabela que segue.

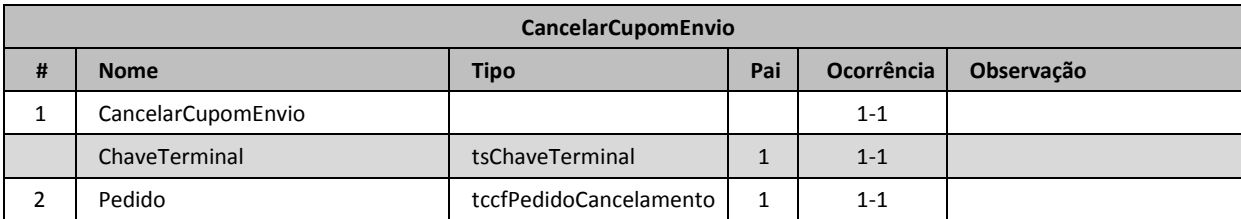

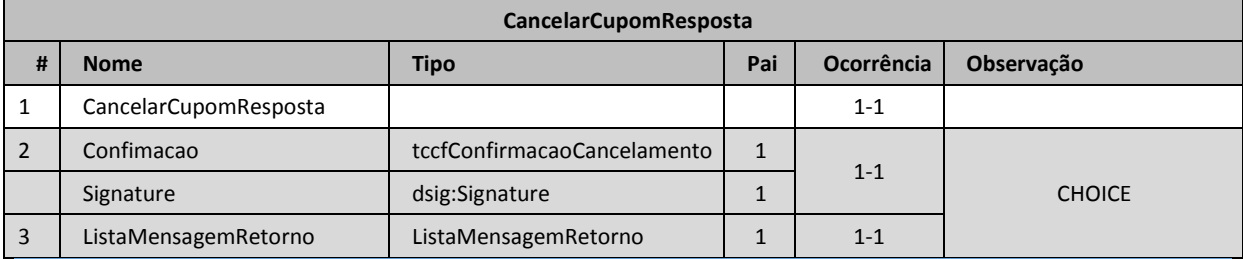

## <span id="page-44-0"></span>**6.6. Consulta de cupom fiscal**

Esse serviço será executado pelo método **ConsultarCfse**, passando a mensagem XML como parâmetro com a estrutura definida na tabela que segue.

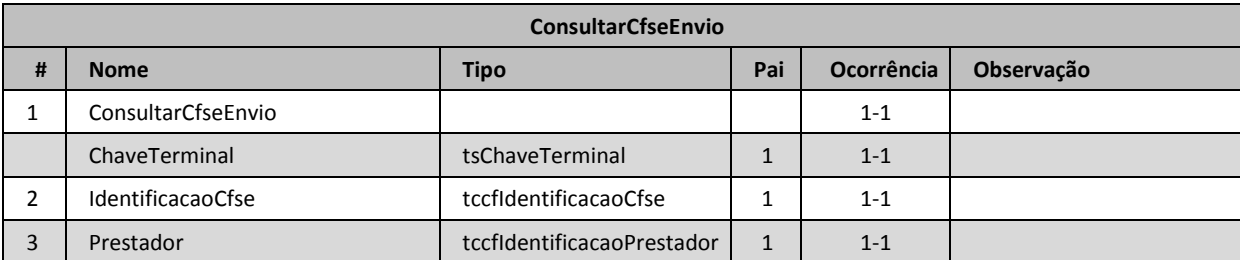

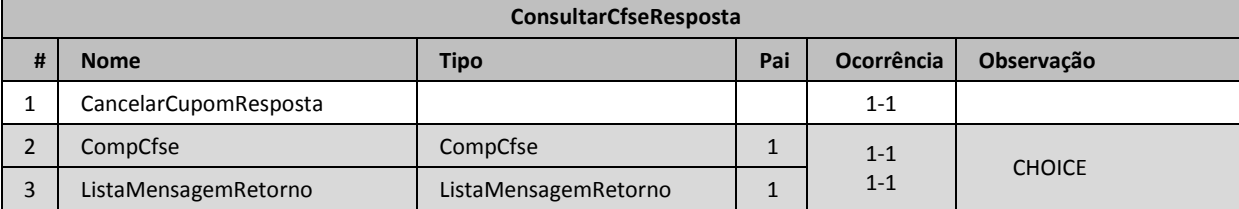

# <span id="page-45-0"></span>**6.7. Informe de manutenção de terminal**

Esse serviço será executado pelo método **InformarManutencaoTerminal**, passando a mensagem XML como parâmetro com a estrutura definida na tabela que segue.

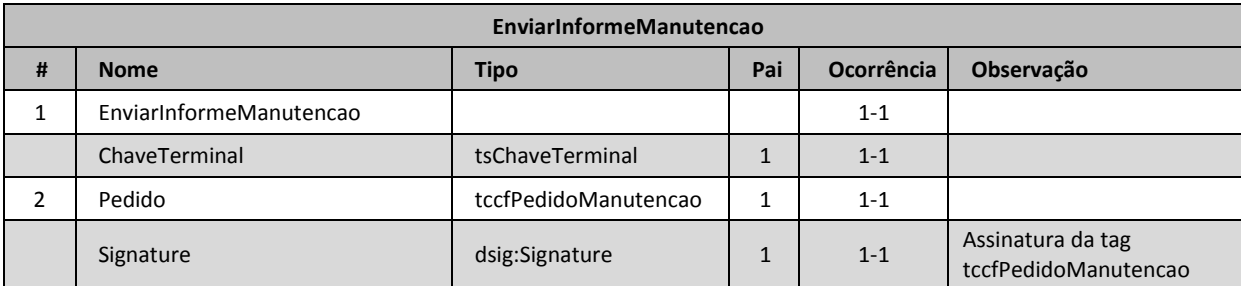

<span id="page-45-1"></span>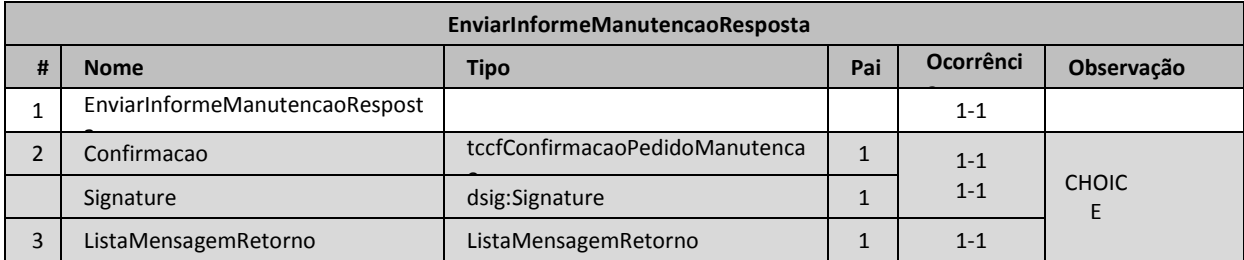

## **6.8. Configuração/Ativação de terminal**

Esse serviço será executado pelo método **CofigurarTerminal**, passando a mensagem XML como parâmetro com a estrutura definida na tabela que segue.

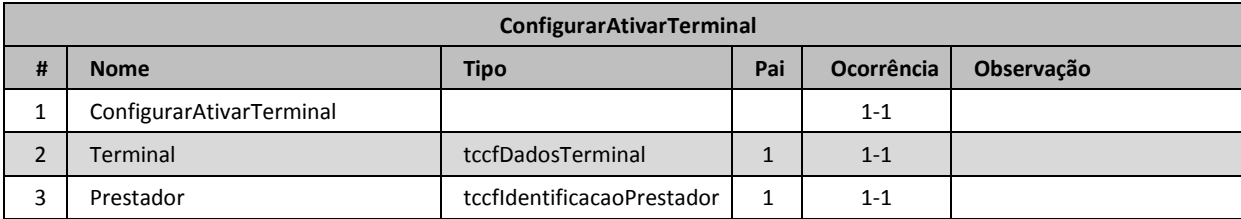

<span id="page-46-0"></span>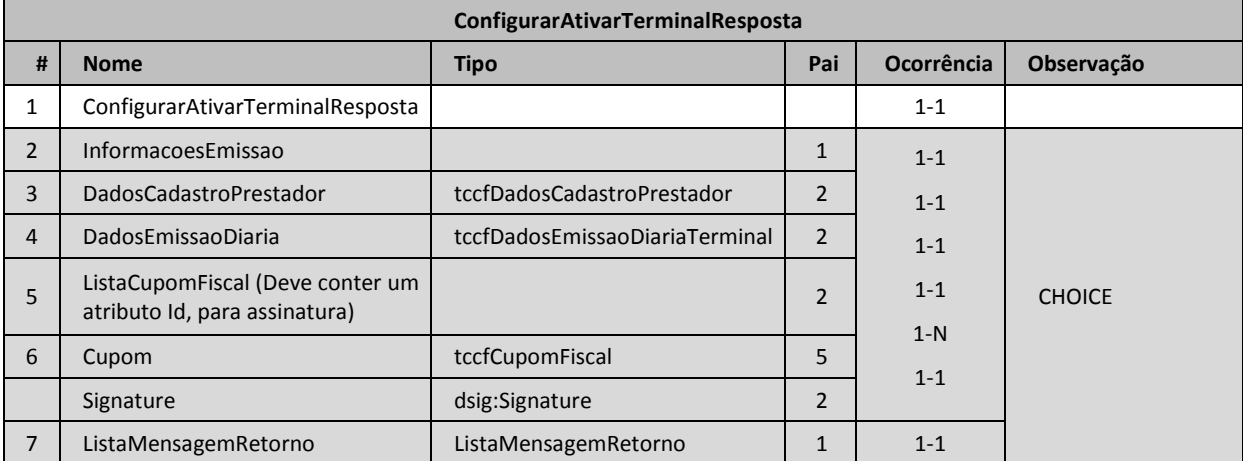

## **6.9. Informe de transmissão sem movimento**

Esse serviço será executado pelo método **InformeTransmissaoSemMovimento**, passando a mensagem XML como parâmetro com a estrutura definida na tabela que segue.

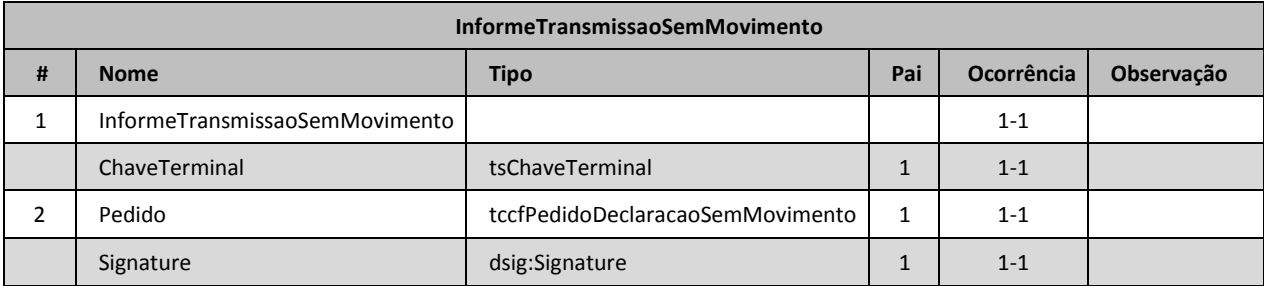

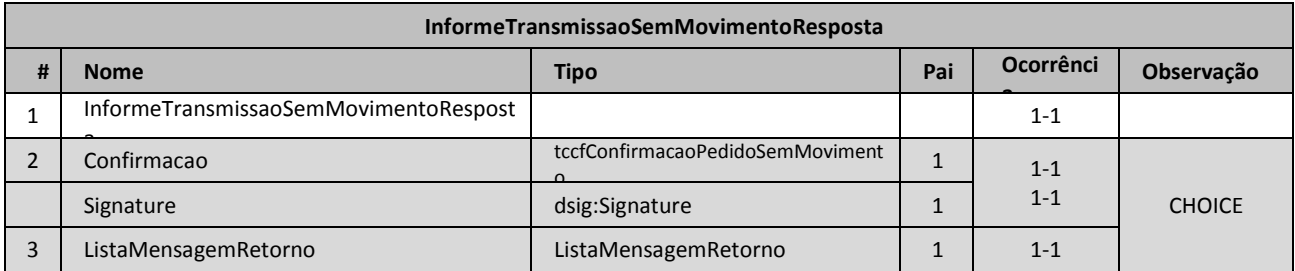

## <span id="page-48-0"></span>**7. Conclusão**

Este novo formato de arquivo tem como principal finalidade melhorar a qualidade das informações de prestação de serviço para pessoas físicas permitindo o aprimoramento e a confiabilidade do processo de declaração de dados a prefeitura. Para dúvidas a respeito da integração entre em contato através do email: suporte[-finteliss@fintel.com.br.](mailto:finteliss@fintel.com.br)

## <span id="page-48-1"></span>**8. Links para Web Service**

Para obter os endereços atualizados entre em contato com o suporte técnico através do e-mail suporte-finteliss@fintel.com.br.